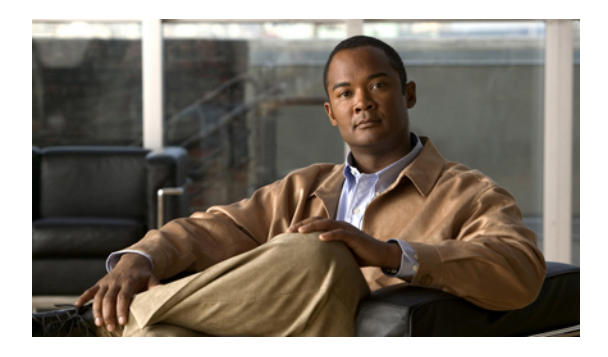

# **Link Bundling Commands on the Cisco IOS XR Software**

This module provides command line interface (CLI) commands for configuring Link Bundle interfaces on the Cisco XR 12000 Series Router.

- [bundle-hash,](#page-1-0) page 2
- [bundle](#page-5-0) id, page 6
- bundle [maximum-active](#page-7-0) links, page 8
- bundle [minimum-active](#page-11-0) bandwidth, page 12
- bundle [minimum-active](#page-12-0) links, page 13
- bundle [port-priority,](#page-13-0) page 14
- clear lacp [counters,](#page-15-0) page 16
- interface [\(bundle\),](#page-17-0) page 18
- lacp [packet-capture,](#page-19-0) page 20
- lacp [period](#page-22-0) short, page 23
- lacp [system-priority,](#page-25-0) page 26
- show [bundle,](#page-26-0) page 27
- show [bundle](#page-37-0) brief, page 38
- show bundle replication [bundle-ether,](#page-40-0) page 41
- show lacp [bundle,](#page-41-0) page 42
- show lacp [counters,](#page-44-0) page 45
- [show](#page-46-0) lacp io, page 47
- show lacp [packet-capture,](#page-49-0) page 50
- [show](#page-52-0) lacp port, page 53
- show lacp [system-id,](#page-55-0) page 56

# <span id="page-1-0"></span>**bundle-hash**

To display the source and destination IP addresses for the member links, distributed by the load balancing feature, in a multilink interface bundle, use the **bundle-hash** command in EXEC mode.

**bundle-hash** {**Bundle-Ether** *bundle-id*| **Bundle-POS bundle-id**| **members** {**GigabitEthernet| POS**} *interface-path-id*}

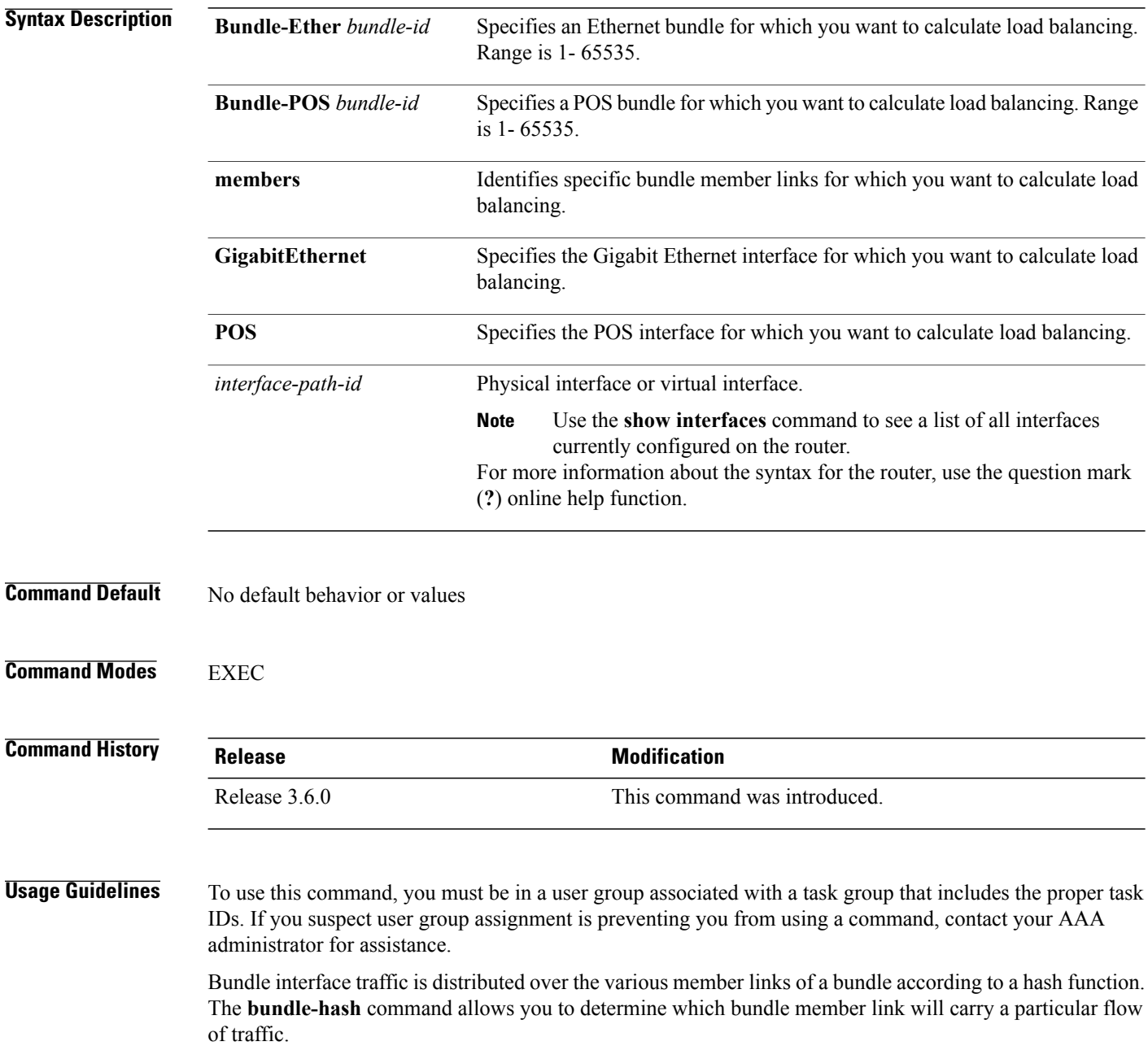

You can use the **bundle-hash** command to get the following information:

- Which members are used for a specified source/destination address pair,
- such as 10.10.10.1 20.20.20.1
- The destination IP address for a specified source IP address on a specified member.
- The load balancing distribution–how many times the members of a bundle are used for a specified range of IP addresses.

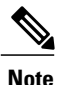

The **bundle-hash** command does not display all possible IP addresses in an entire series. It stops displaying addresses after all the addresses for all the members of the bundle have been displayed once.

The **bundle-hash** command invokes a utility that initially prompts you to select some options. Based on the options you select, the utility prompts you more options to select. The initial options to select are as follows:

- L3/3-tuple
- Single pair or Range
- IPv4 or IPv6

The **bundle-hash** command utility prompts you for these options as follows:

- Specify load-balance configuration (L3/3-tuple) (L3,L4):
- Single SA/DA pair (IPv4,IPv6) or range (IPv4 only): S/R [S]:
- Enter bundle type IP V4 (1) or IP V6 (2):
- Enter source IP V4 address:
- Enter destination IP V4 address:
- Compute destination address set for all members? [y/n]:
- Enter subnet prefix for destination address set:
- Enter bundle IP V4 address [10.10.10.10]:

<span id="page-2-0"></span>You may also be prompted to make further option choices depending on your selections.

You can use the **show bundle** command to get IP address information.

Table 1: [bundle-hash](#page-2-0) Command Options, page 3 provides a general summary of the options and the information you need to provide for each selected option. The actual information that you need to provide depends on the selections you make and may vary from the information provided in Table 1: [bundle-hash](#page-2-0) [Command](#page-2-0) Options, page 3.

#### **Table 1: bundle-hash Command Options**

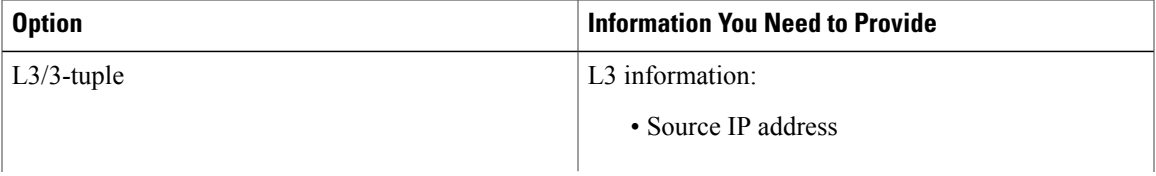

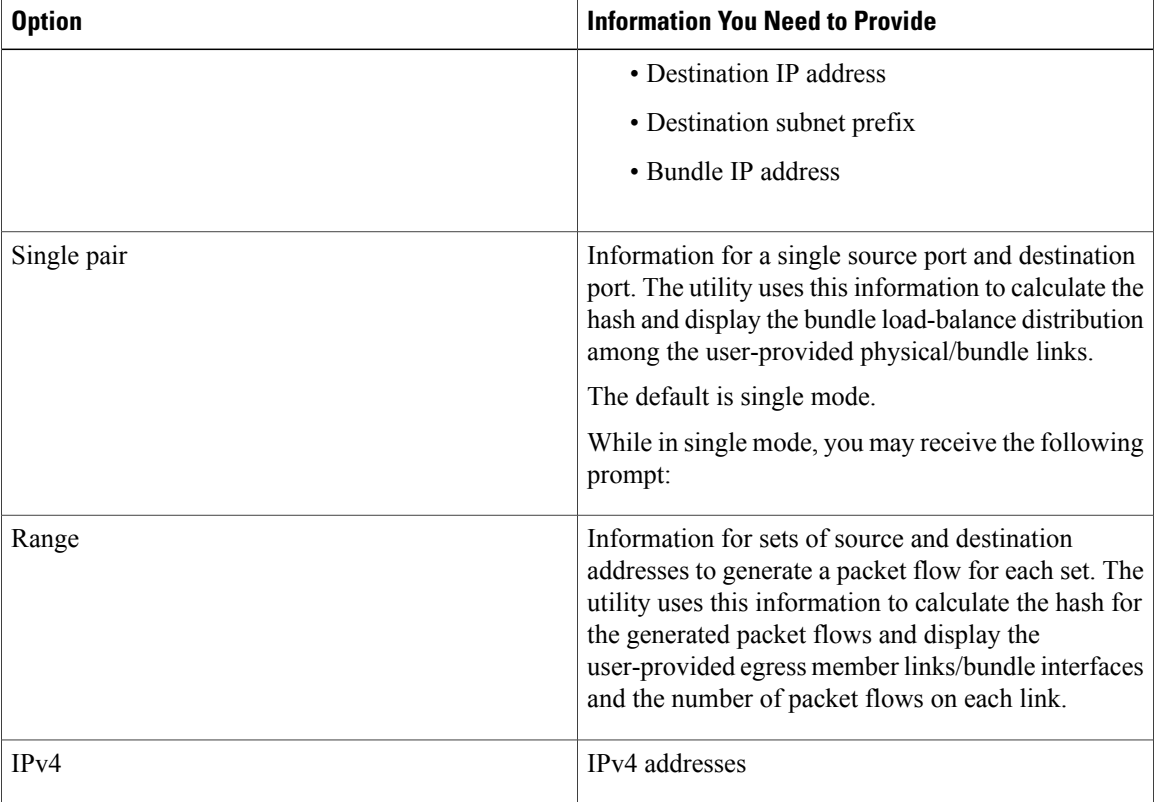

Compute destination address set for all members [y|n]:

If you enter y(es), several sample IPv4 addresses in the destination subnet are generated, and the link is calculated for each sample address. During this calculation, the destination network address is derived from the destination IPv4 address and the subnet prefix.

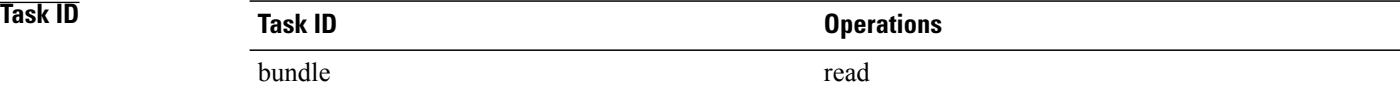

**Examples** The following example shows the **members** keyword prompts and options:

```
RP/0/0/CPU0:router# bundle-hash members pos 0/2/0/1
```

```
Thu Aug 20 20:19:21.241 DST
Single SA/DA pair or range: S/R [S]: s
Enter source IP V4 address: 10.10.10.10
Enter source IP V4 address: 10.10.10.10
Enter destination IP V4 address: 20.20.20.20
Compute destination address set for all members? [y/n]: y
Enter subnet prefix for destination address set: 8
Enter bundle IP V4 address [10.10.10.10]: 10.10.10.11
Link hashed [hash:0] to is POS0/2/0/1 member id 0 ifh 0x3000f00
Destination address set for subnet 20.0.0.0:
  20.0.0.1 [hash:4] hashes to link POS0/2/0/1
```
Another? [y]:

The following example shows how to calculate load balancing acrossthe members of a link bundle (bundle-ether 2) using a single source and destination:

```
RP/0/0/CPU0:router# bundle-hash bundle-ether 2
Single SA/DA pair or range: S/R [S]: s
Enter source IP V4 address: 10.23.23.23
Enter destination IP V4 address: 10.12.12.12
Compute destination address set for all members? [y/n]: y
Enter subnet prefix for destination address set: 24
Enter bundle IP V4 address [10.23.23.23]: 10.1.1.2
Link hashed [hash:0] to is GigabitEthernet0/2/1/1 member id 0 ifh 0x3000b00
Destination address set for subnet 10.12.12.0:
  10.12.12.2 [hash:6] hashes to link GigabitEthernet0/2/1/1
  10.12.12.1 [hash:5] hashes to link GigabitEthernet0/2/1/0
```
The following example shows how to calculate load balancing acrossthe members of a link bundle (bundle-ether 2) using a range of source and destinations:

```
RP/0/0/CPU0:router# bundle-hash bundle-ether 2
```

```
Single SA/DA pair or range: S/R [S]: r
Enter first source IP address: 10.1.1.1
Enter subnet prefix for source address set: 24
Enter number of source addresses (1-65536): 100
Enter source address modifier (1-167114) [1]: 1
Enter destination IP address: 10.4.4.4
Enter subnet prefix for destination address set: 24
Enter number of destination addresses (1-655): 10
Enter destination address modifier (1-1651404) [1]: 1
.
Total number of hits 1000
Member GigabitEthernet0/2/1/1 has 500 hits
Member GigabitEthernet0/2/1/0 has 500 hits
```
The following example shows how to calculate load balancing across specified members of a link bundle (bundle-ether 2) using a single source and destination:

```
RP/0/0/CPU0:router# bundle-hash members gigabitEthernet 0/2/1/1 gigabitEthernet 0/2/1/0
Single SA/DA pair or range: S/R [S]: s
Enter source IP V4 address: 10.1.1.1
Enter destination IP V4 address: 10.2.1.1
Compute destination address set for all members? [y/n]: y
Enter subnet prefix for destination address set: 16
Enter bundle IP V4 address [10.1.1.1]: 10.1.1.2
Link hashed [hash:6] to is GigabitEthernet0/2/1/1 member id 0 ifh 0x3000b00
Destination address set for subnet 10.2.1.0:
10.2.1.1 [hash:6] hashes to link GigabitEthernet0/2/1/1
10.2.1.2 [hash:5] hashes to link GigabitEthernet0/2/1/0
```
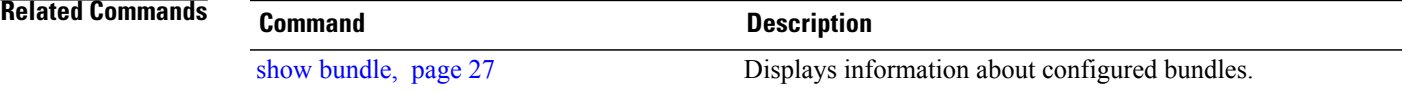

# <span id="page-5-0"></span>**bundle id**

To add a port to an aggregated interface (or bundle), enter the **bundle id** command in interface configuration mode.

#### **bundle id** *bundle-id* [**mode** {**active| on| passive**}]

**no bundle id** *bundle-id*

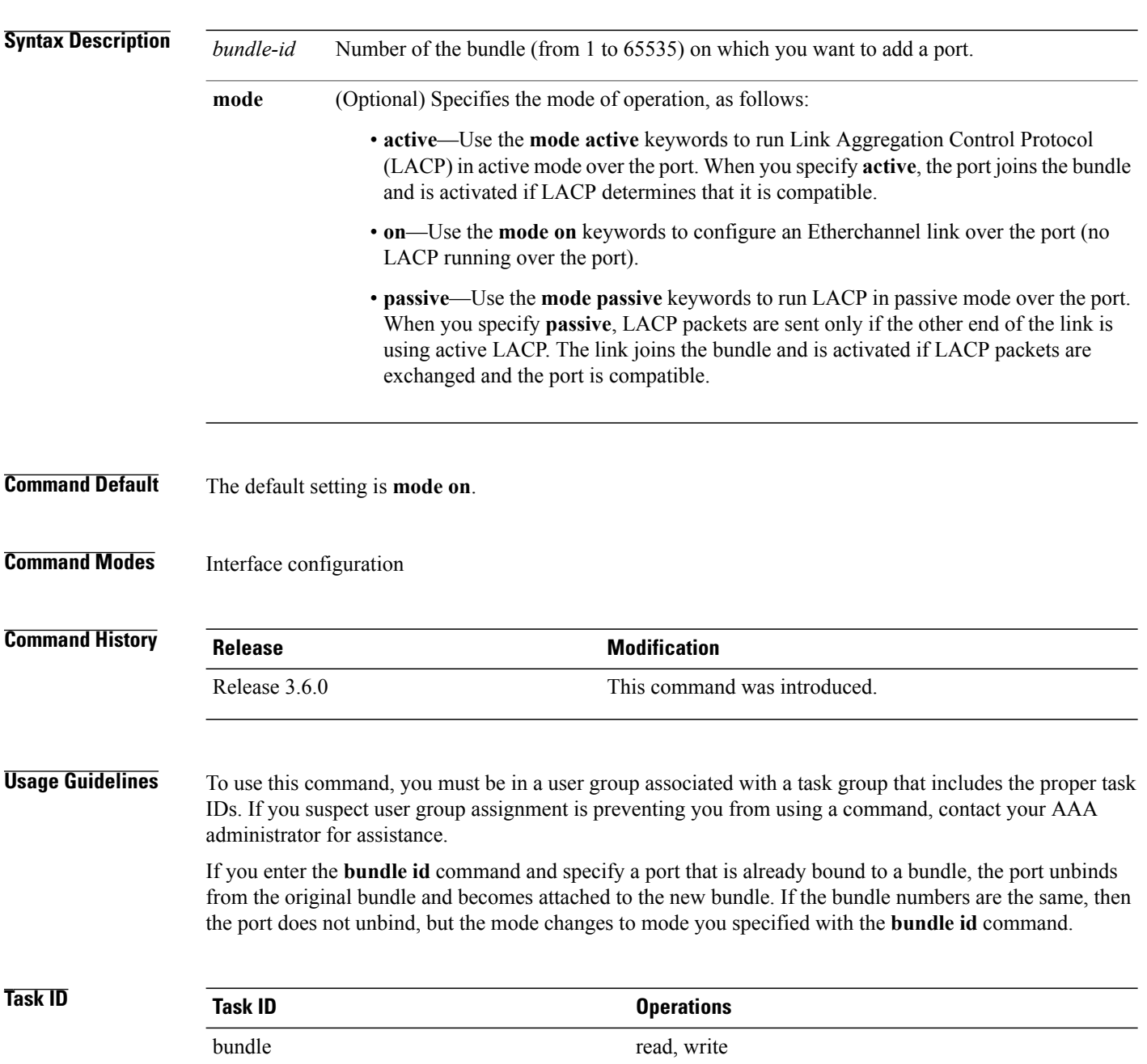

### **Examples** The following example shows how to add a port onto a bundle:

```
RP/0/0/CPU0:router(config)# interface GigabitEthernet 0/1/5/0
RP/0/0/CPU0:router(config-if)# bundle id 1
```
The following example shows how to add an active LACP port onto an aggregated interface (or bundle):

RP/0/0/CPU0:router(config)# **interface GigabitEthernet 0/6/5/7** RP/0/0/CPU0:router(config-if)# **bundle id 5 mode active**

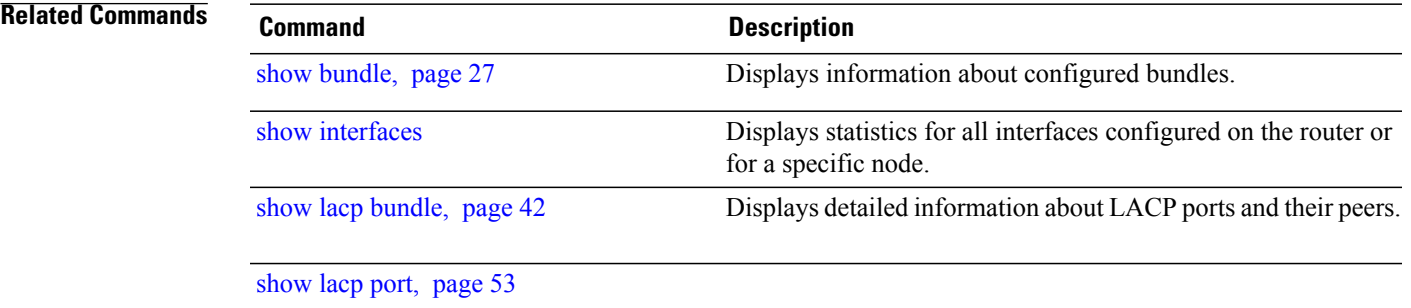

### <span id="page-7-0"></span>**bundle maximum-active links**

To designate one active link and one link in standby mode that can take over immediately for a bundle if the active link fails, use the **bundle maximum-active links** command in interface configuration mode. To return to the default maximum active links value, use the **no** form of this command.

**bundle maximum-active links** *links* **[hot-standby]**

**no bundle maximum-active links** *links*

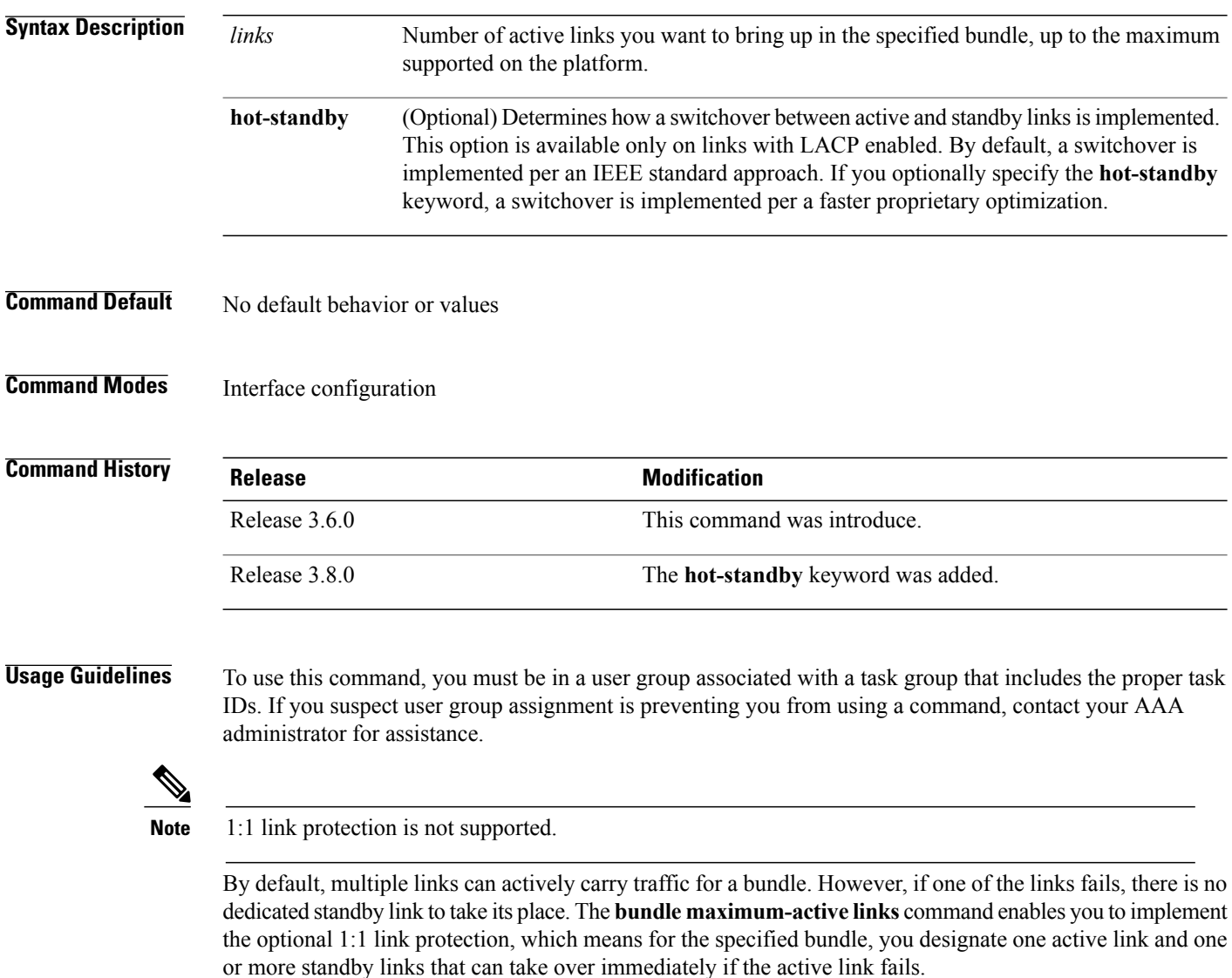

By setting the **bundle maximum-active links** command to 1, the highest-priority link within the bundle becomes active (distributing state) and the remaining links are in standby mode. If a standby link meets one of the following criteria, it is in the collecting state:

- Running Link Aggregation Control Protocol (LACP), and the **hot-standby** option is implemented.
- Not running LACP.

If a standby link does not meet either of these criteria, it is in the waiting state.

The second highest-priority link within the bundle becomes the standby link that takes over immediately if the active link fails. The priority is based on the value from the **bundle port-priority** command, where a lower value is a higher priority. Therefore, you must configure the highest priority (lowest value) for the link that you want to be active and the second-highest priority for the link that you want to act as a backup to the active link.

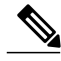

**Note**

We recommend designating only one backup link to the active link. Although you can designate an additional backup link, maintaining two backup links consumes more bandwidth and offsets any benefits that may be gained.

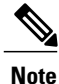

If a link is not running LACP, the configuration of the **bundle maximum-active links** and **bundle port-priority** commands or equivalent commands must be the same on both ends of the link. If a link is running LACP, the configuration of the **bundle maximum-active links** command only must be the same on both ends of the link.

The **hot-standby** option of using an IEEE standard-based switchover (the default) or a faster proprietary optimized switchover is available only for active and standby links running LACP. For links not running LACP, the proprietary optimized switchover option is used.

When using one of the **hot-standby** options on a Cisco IOS XR device, the peer device must have a standby link configured and be one of the following:

- Another Cisco IOS XR device using the same option.
- Another device using an IEEE standard-based switchover. (Cisco does not recommend using this option because unexpected behavior, such as the peer sending traffic on the standby link, can occur.)

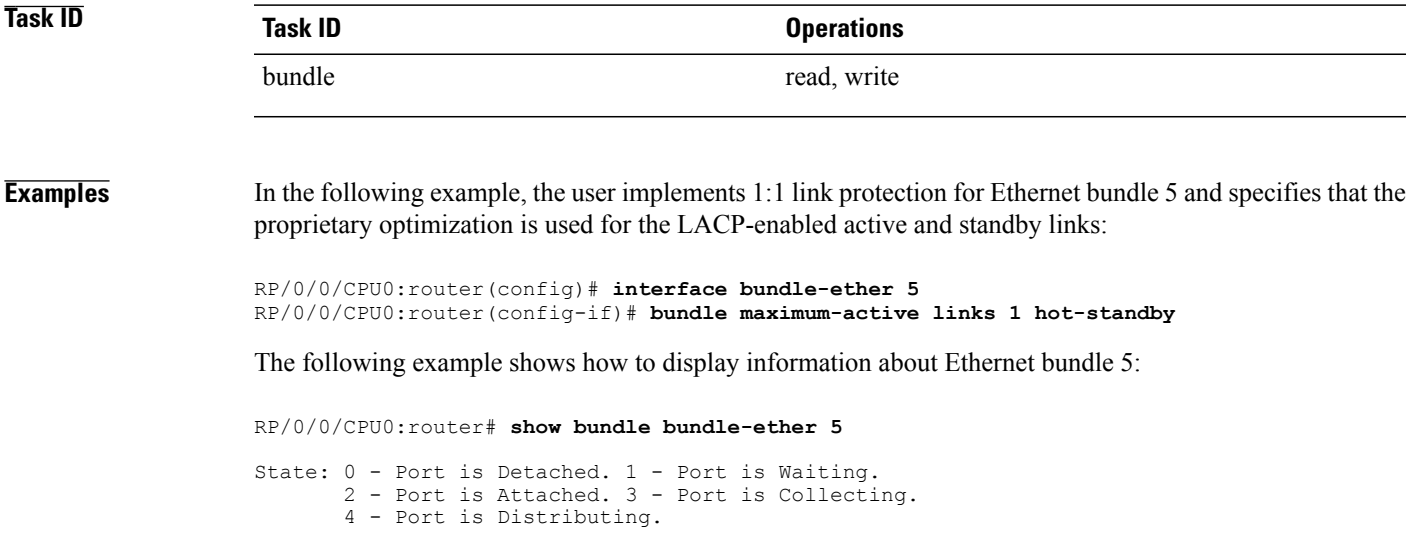

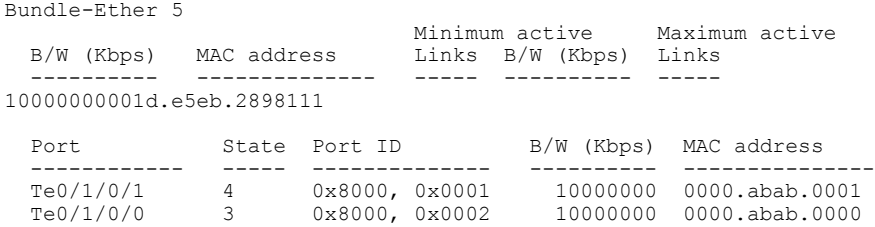

In the **show bundle bundle-ether 5** command output, the state of the active link is 4, which indicates that the port is distributing. The state of the standby link is 3, which indicates that the port is collecting.

In the following example, the user implements 1:1 link protection for Ethernet bundle 5 and does not specify the **hot-standby** keyword, because the user wants to use the default IEEE standard-based switchover on the LACP-enabled active and standby links:

```
RP/0/0/CPU0:router(config)# interface bundle-ether 5
RP/0/0/CPU0:router(config-if)# bundle maximum-active links 1
```
The following example shows how to display information about Ethernet bundle 5:

```
RP/0/0/CPU0:router# show bundle bundle-ether 5
State: 0 - Port is Detached. 1 - Port is Waiting.
      2 - Port is Attached. 3 - Port is Collecting.
      4 - Port is Distributing.
Bundle-Ether 5
                              Minimum active Maximum active<br>Links B/W (Kbps) Links
 B/W (Kbps) MAC address
              ---------- -------------- ----- ---------- -----
10000000001d.e5eb.2898111
 Port State Port ID B/W (Kbps) MAC address
  ------------ ----- -------------- ---------- ---------------
  Te0/1/0/1 4 0x8000, 0x0001 10000000 0000.abab.0001
 Te0/1/0/0 10x8000, 0x0002 10000000 0000.abab.0000
```
In the **show bundle bundle-ether 5** command output, the state of the active link is 4, which indicates that the port is distributing. The state of the standby link is 1, which indicates that the port is waiting.

In the following example, the user implements 1:1 link protection for Ethernet bundle 5 and does not specify the **hot-standby** keyword, because the LACP-disabled link automatically uses the proprietary optimized switchover:

RP/0/0/CPU0:router(config)# **interface bundle-ether 5** RP/0/0/CPU0:router(config-if)#**bundle maximum-active links 1**

The following example shows how to display information about Ethernet bundle 5:

RP/0/0/CPU0:router# **show bundle bundle-ether 5**

State: 0 - Port is Detached. 1 - Port is Waiting. 2 - Port is Attached. 3 - Port is Collecting. 4 - Port is Distributing. Bundle-Ether 5 Minimum active Maximum active<br>Links B/W (Kbps) Links B/W (Kbps) MAC address ---------- -------------- ----- ---------- ----- 10000000001d.e5eb.2898111 Port State Port ID B/W (Kbps) MAC address

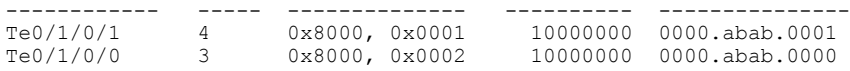

In the **show bundle bundle-ether 5** command output, the state of the active link is 4, which indicates that the port is distributing. The state of the standby link is 3, which indicates that the port is collecting.

### **Related Commands**

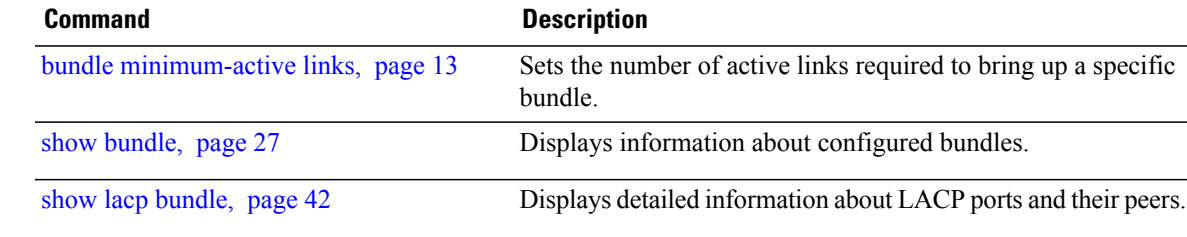

# <span id="page-11-0"></span>**bundle minimum-active bandwidth**

To set the minimum amount of bandwidth required before a user can bring up a specific bundle, use the**bundle minimum-active bandwidth** command in interface configuration mode.

**bundle minimum-active bandwidth** *kbps*

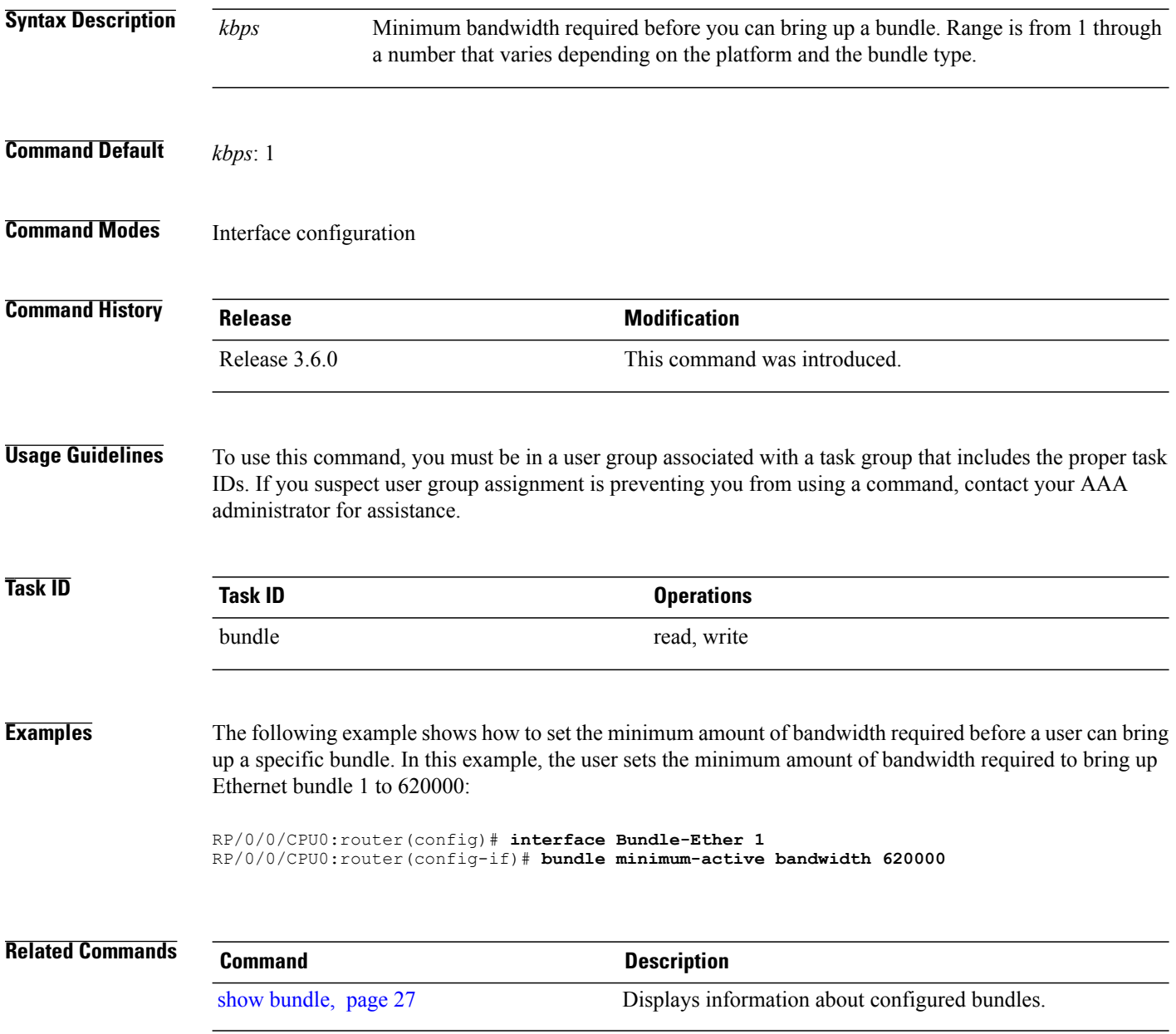

# <span id="page-12-0"></span>**bundle minimum-active links**

To set the number of active links required to bring up a specific bundle, use the **bundle minimum-active links** command in interface configuration mode.

**bundle minimum-active links** *links*

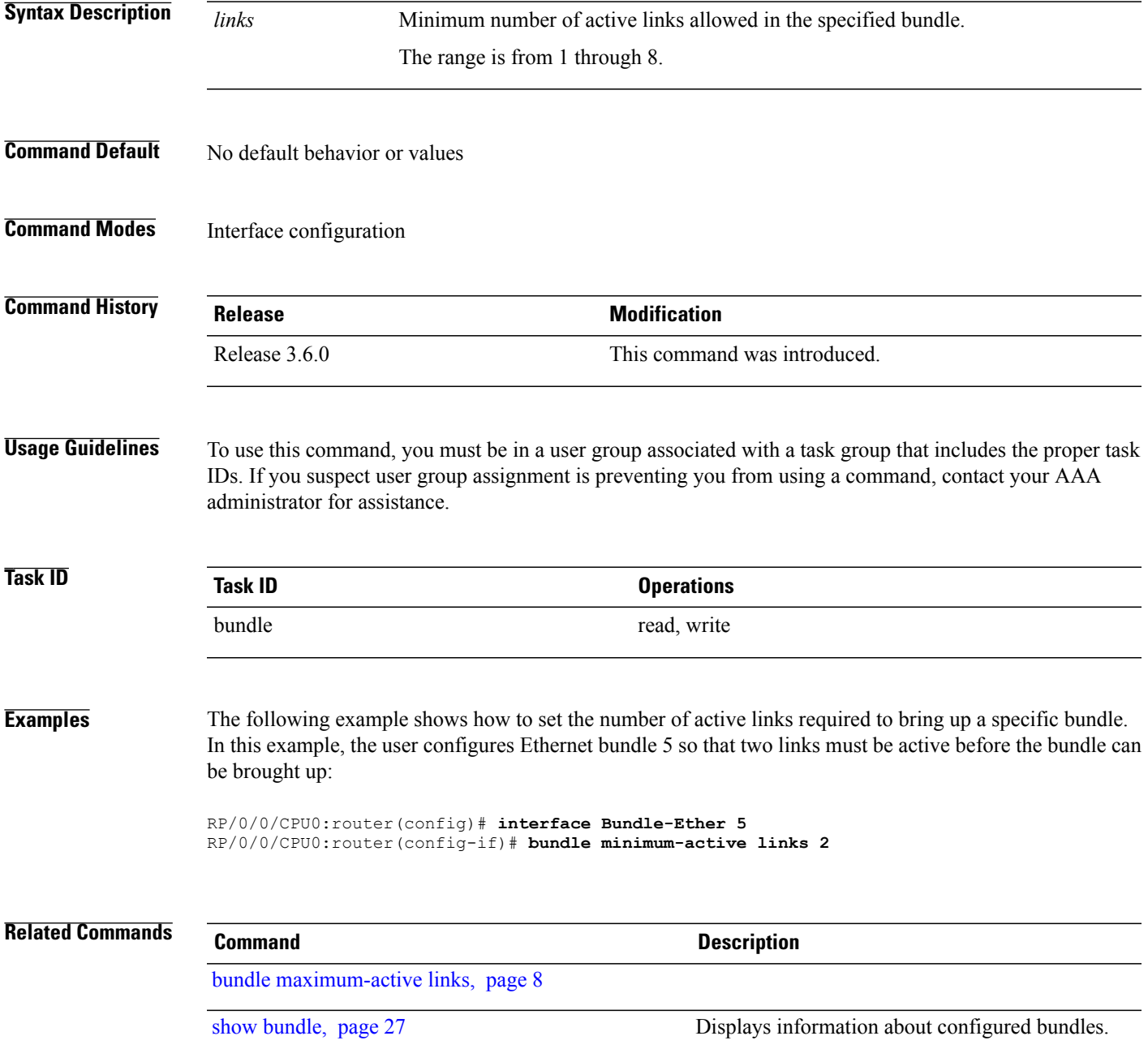

## <span id="page-13-0"></span>**bundle port-priority**

To configure a port priority for a bundle member link, enter the **bundle port-priority** command in interface configuration mode. To return to the default priority value, use the **no** form of this command.

**bundle port-priority** *priority* **no bundle port-priority** *priority* **Syntax Description** *priority* Priority for this port, where a lower value equals a higher priority. Replace the *priority* argument with a number. Range is from 1 through 65535. *priority* **Command Default** *priority*: 32768 **Command Modes** Interface configuration **Command History Release Modification** Release 3.6.0 This command was introduced. **Usage Guidelines** To use this command, you must be in a user group associated with a task group that includes the proper task IDs. If you suspect user group assignment is preventing you from using a command, contact your AAA administrator for assistance. The **bundle port-priority** command enables you to determine whether or not similar ports, for example, Gigabit Ethernet ports with Link Aggregation Control Protocol (LACP) enabled or with LACP disabled, are aggregated based on the priority of the port. In cases where LACP is enabled on aggregated ports, the port priority forms part of the port ID, which is transmitted within a packet when a device exchanges packets with its peer. The peers use the port ID within the packets to determine whether a given port should carry traffic for the bundle. In cases where LACP is disabled, the port priority is used locally, and a device does not communicate its priority to a peer. Therefore, the peers should have the same priority configured to avoid a mismatch in which links are used for carrying traffic. For example, you could set up the port priorities so that a device would use links 1, 3, and 4 for carrying traffic, and its peer would use links 1, 2, and 3, where links use the same numbering sequence at both ends. **Note** A lower value is a higher priority for the port.

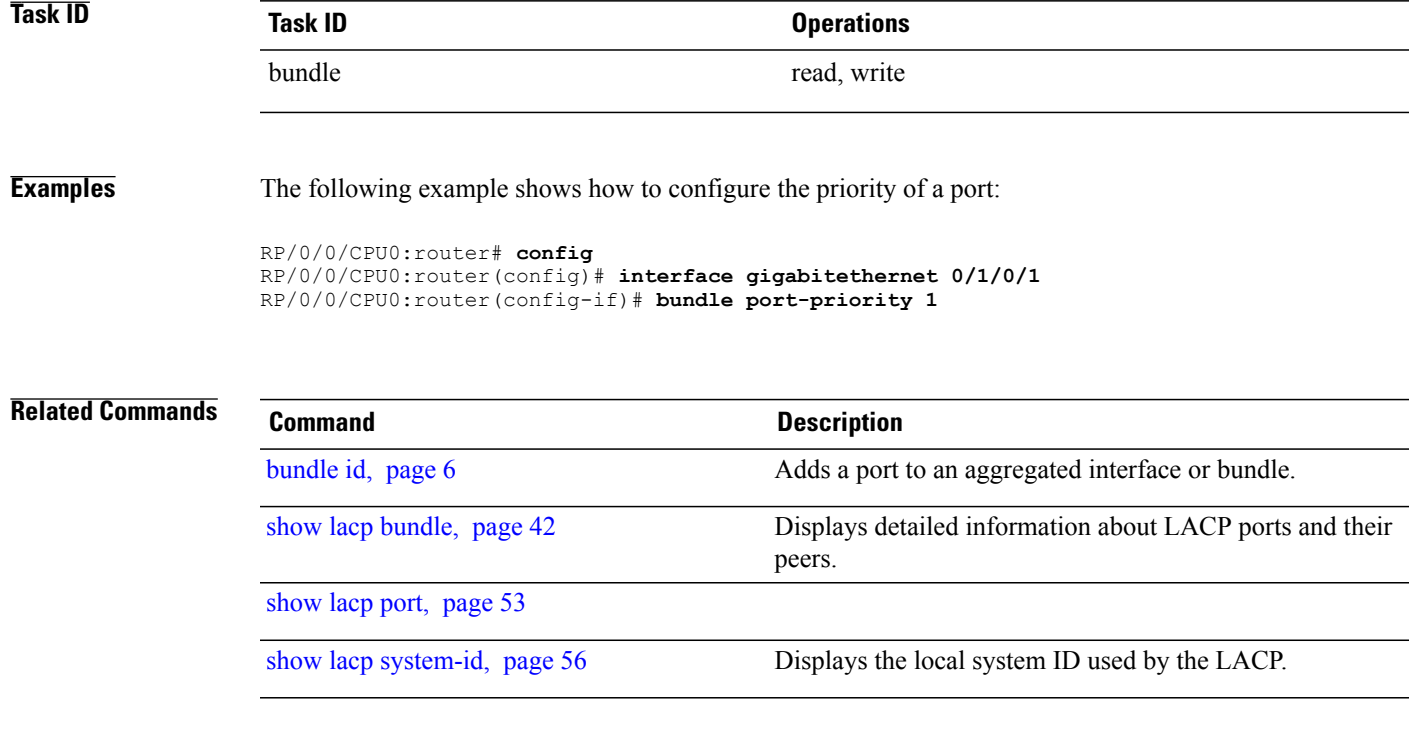

## <span id="page-15-0"></span>**clear lacp counters**

To clear Link Aggregation Control Protocol (LACP) counters for all members of all bundles, all members of a specific bundle, or for a specific port, enter the **clear lacp counters** command in EXEC mode.

**clear lacp counters** [**bundle** {**Bundle-Ether** *bundle-id*| **Bundle-POS** *bundle-id*}| **port** {**GigabitEthernet** *interface-path-id*| **TenGigE** *interface-path-id*| **POS** *interface-path-id*}]

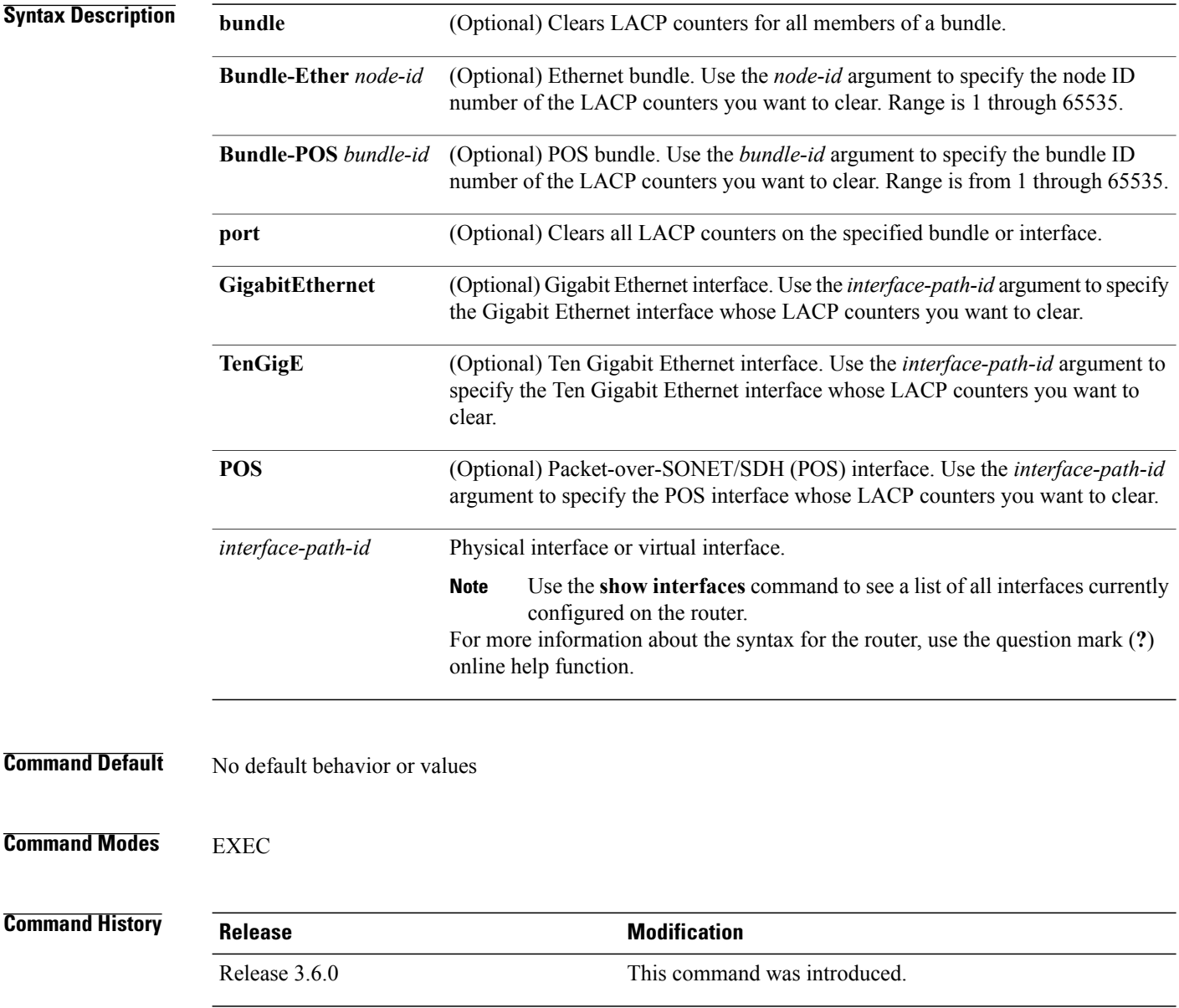

**Usage Guidelines** To use this command, you must be in a user group associated with a task group that includes the proper task IDs. If you suspect user group assignment is preventing you from using a command, contact your AAA administrator for assistance.

For the *interface-path-id* argument, use the following guidelines:

- Ifspecifying a physical interface, the naming notation is*rack*/*slot*/*module*/*port*. The slash between values is required as part of the notation. An explanation of each component of the naming notation is as follows:
	- *rack*: Chassis number of the rack.
	- *slot*: Physical slot number of the line card.
	- *module*: Module number. A physical layer interface module (PLIM) is always 0.
	- *port*: Physical port number of the interface.
- If specifying a virtual interface, the number range varies, depending on interface type.

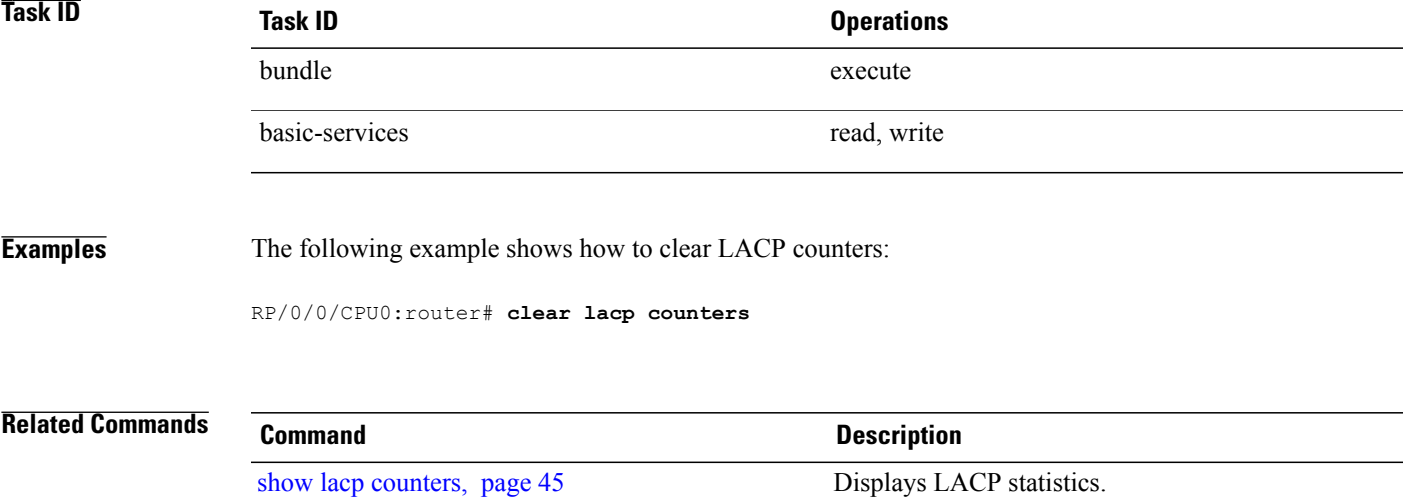

# <span id="page-17-0"></span>**interface (bundle)**

To create a new bundle and enter interface configuration mode for that bundle, use the **interface (bundle)** command in global configuration mode. To delete a bundle, use the **no** form of this command.

**interface** {**Bundle-Ether | Bundle-POS** }*bundle-id*

**no interface** {**Bundle-Ether | Bundle-POS** }*bundle-id*

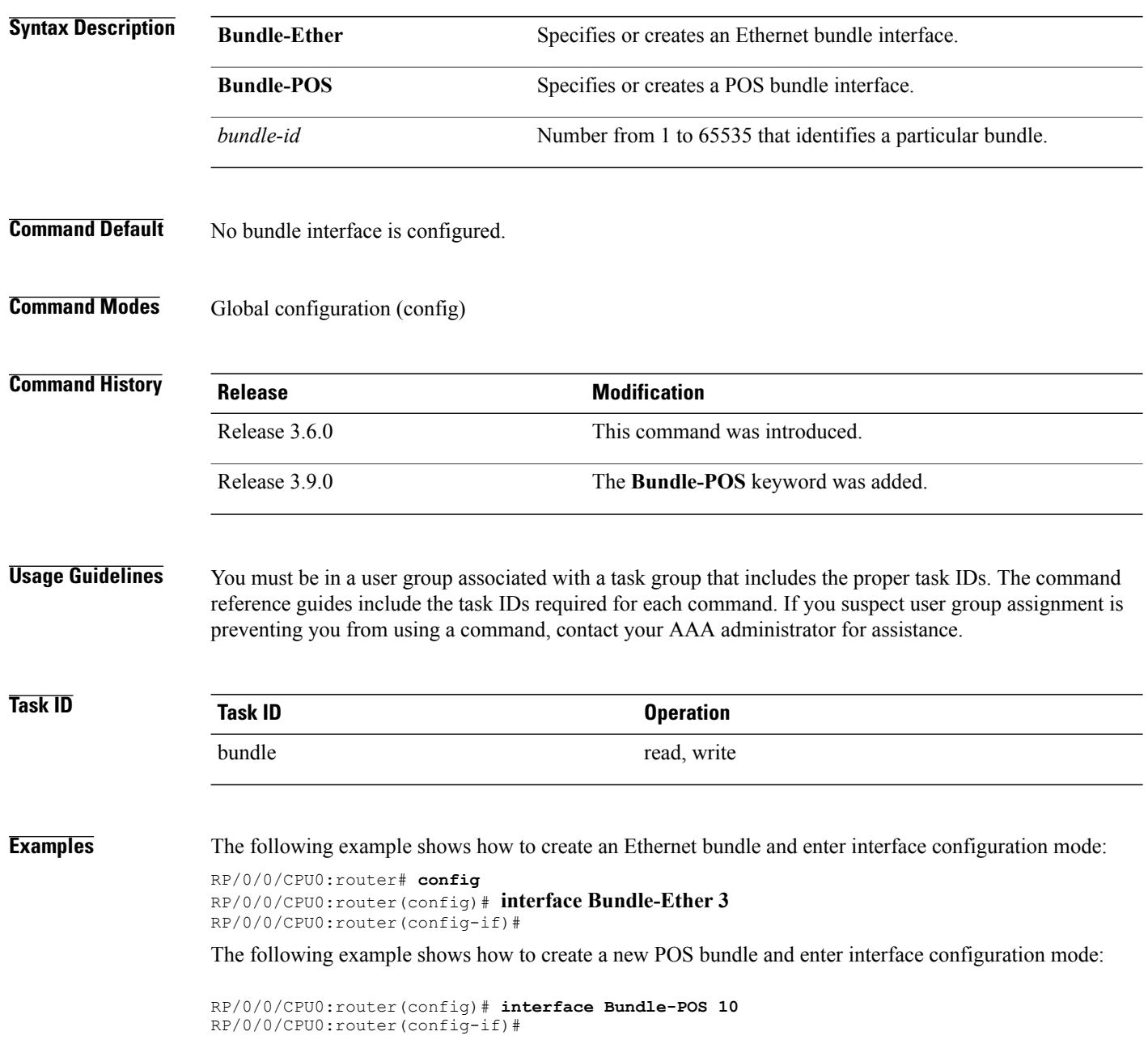

**Related Commands Command Command Description** 

show [bundle](#page-26-0), page 27 Displays information about configured bundles.

## <span id="page-19-0"></span>**lacp packet-capture**

To capture LACP packets so that their information can be displayed by the **show lacp packet-capture** command, use the **lacp packet-capture** command in EXEC mode.

{**lacp packet-capture gigabitethernet** *interface-path-id*| **pos interface-path-id** | **tengige** *interface-path-id number-of-packets*}

**To stop capturing LACP packets or to clear captured LACP packets, use the lacp packet-capture command in EXEC mode.**

{**lacppacket-capture** [**bundle-ether** *bundle-id*] [**bundle-posbundle-id**] [**gigabitethernet** *interface-path-id*] [**pos interface-path-id**] [**tengige** *interface-path-id*] **clear| stop**}

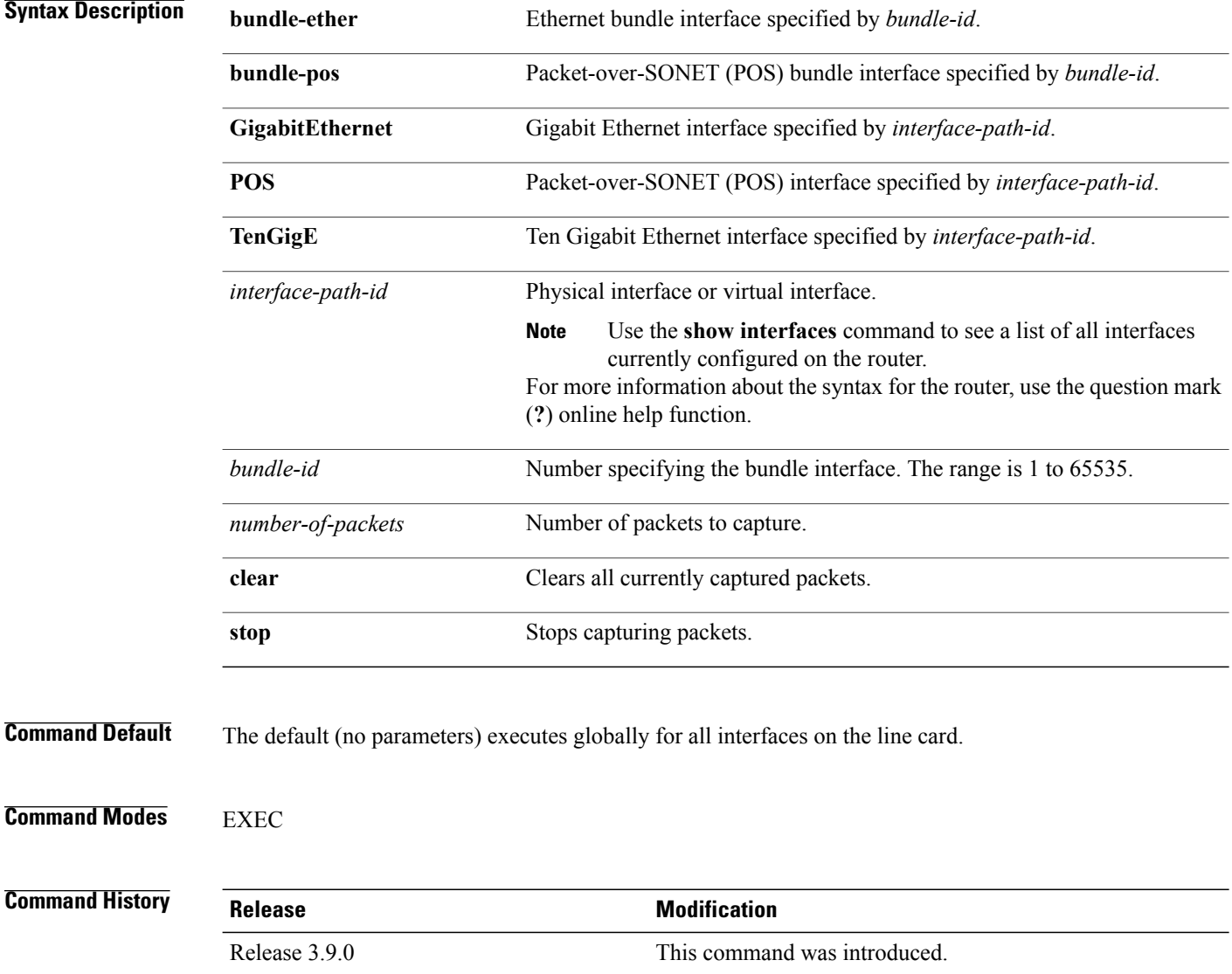

**Usage Guidelines** To use this command, you must be in a user group associated with a task group that includes the proper task IDs. If you suspect user group assignment is preventing you from using a command, contact your AAA administrator for assistance.

> The **lacp packet-capture** command captures transmitted and received LACP packets on a single bundle member interface. The contents of these packets can then be displayed by the **show lacp packet-capture** command. If the **lacp packet-capture** command is not issued, the **show lacp packet-capture** command does not display any information.

> The **lacp packet-capture** command continues capturing LACP packets until the **stop** keyword is issued for that port or that bundle. Captured packets are stored and continue to be displayed until the **clear** keyword is issued for that port or that bundle.

> LACP packets can only be captured for one port on a line card at a time. Starting a packet capture on a port implicitly stops and clears all packet-captures on all other ports on that line card.

> To **stop** capturing LACP packets before the specified number of packets have been captured, issue the **stop** keyword.

If **stop** is specified for a single interface, packet capturing is stopped only on that interface.

If **stop** is specified for a bundle interface, packet capturing is stopped on all members of that bundle.

If **stop** is specified globally (the default - no parameters), packet capturing is stopped on all bundle interfaces on the router.

To **clear** all captured LACP packets that are stored for an interface, issue the **clear** keyword.

If **clear** is specified for a single interface, packets are cleared only on that interface.

If **clear** is specified for a bundle interface, packets are cleared on all members of that bundle.

If **clear** is specified globally (the default - no parameters), packets are cleared on all bundle interfaces on the router.

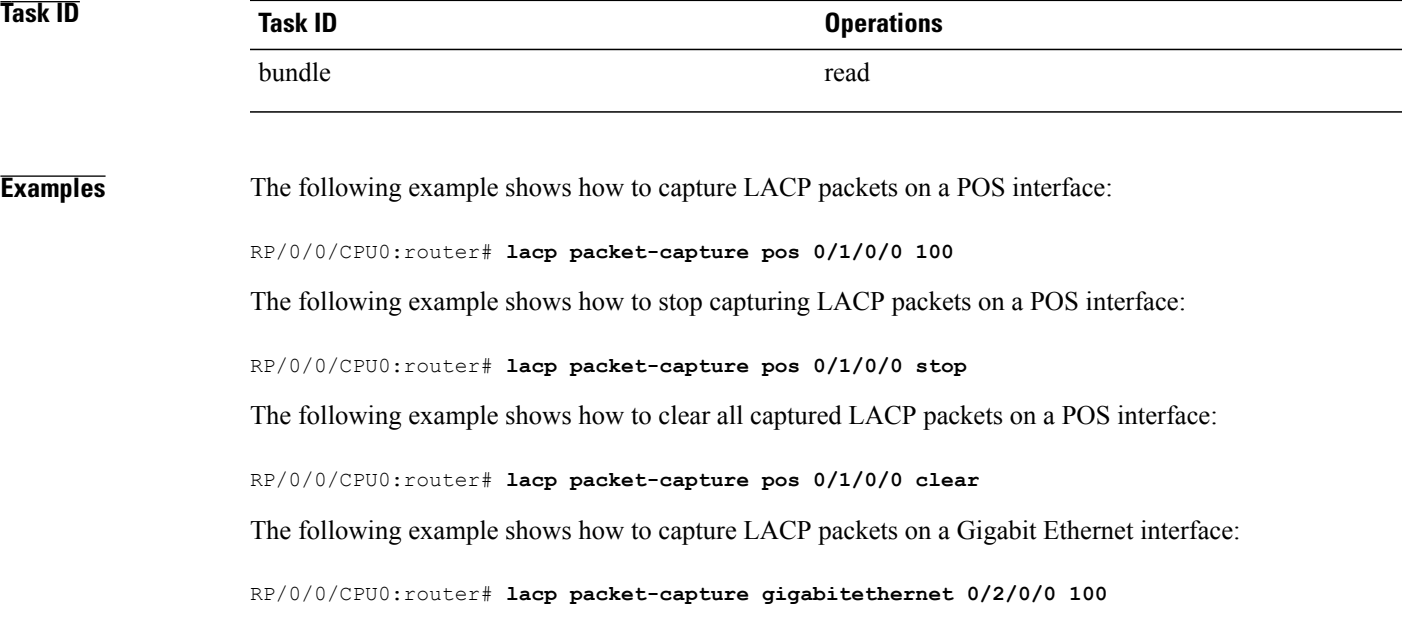

The following example shows how to stop capturing LACP packets on a Gigabit Ethernet interface:

RP/0/0/CPU0:router# **lacp packet-capture gigabitethernet 0/2/0/0 stop**

### **Related Commands**

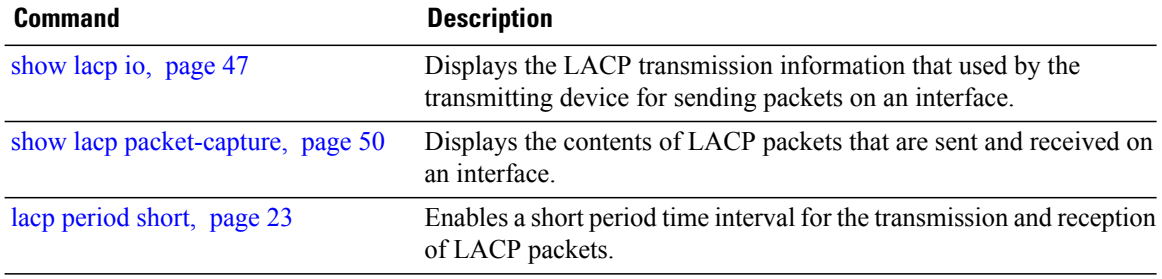

## <span id="page-22-0"></span>**lacp period short**

To enable a short period time interval for the transmission and reception of Link Aggregation ControlProtocol (LACP) packets, use the **lacpperiodshort** command in interface configuration mode. To return to the default short period, use the **no** form of this command.

**lacp period short** [**receive** *interval*] [**transmit** *interval*]

**no lacp period short** [**receive** *interval*] [**transmit** *interval*]

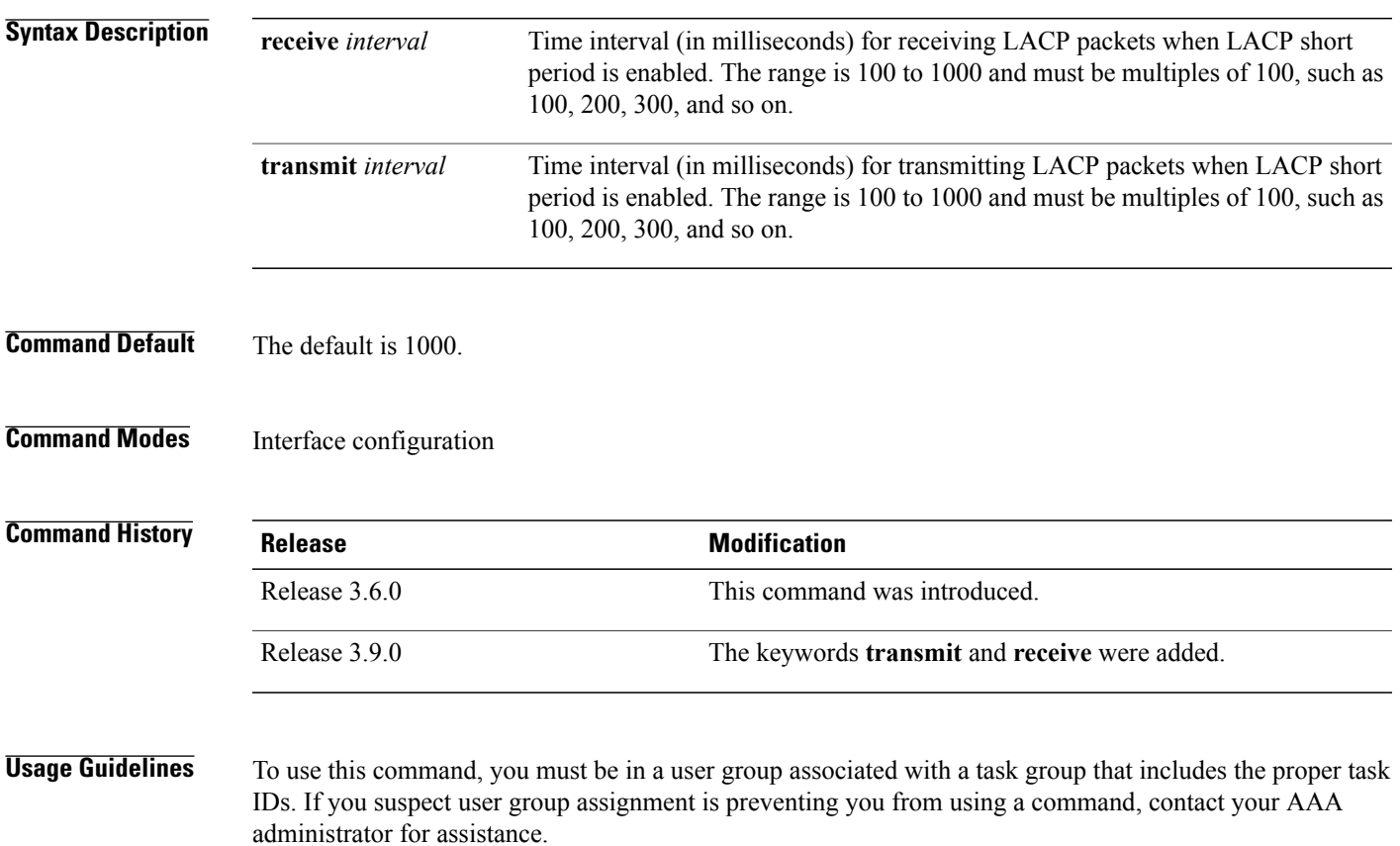

 $\overline{\mathscr{C}}$ 

**Note** Only the default short period (1 second) is supported.

When you configure a custom LACP short period *transmit* interval at one end of a link, you must configure the same time period for the *receive* interval at the other end of the link.

**Cisco IOS XR Interface and Hardware Component Command Reference for the Cisco XR 12000 Series Router** 

$$
f_{\rm{max}}
$$

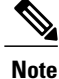

You must always configure the *transmit* interval at both ends of the connection before you configure the *receive* interval at either end of the connection. Failure to configure the *transmit* interval at both ends first results in route flapping (a route going up and down continuously). When you remove a custom LACP short period, you must do it in reverse order. You must remove the *receive* intervals first and then the *transmit* intervals.

**Task ID Task ID Operations** bundle read, write

**Examples** The following example shows how to enable a default Link Aggregation Control Protocol (LACP) short period on a Gigabit Ethernet interface:

```
RP/0/0/CPU0:router# config
RP/0/0/CPU0:router(config)# interface gigabitethernet 0/1/0/0
RP/0/0/CPU0:router(config-if)# lacp period short
RP/0/0/CPU0:router(config-if)# commit
```
The following example shows how to configure custom Link Aggregation Control Protocol (LACP) short period transmit and receive intervals at both ends of a connection:

```
RP/0/0/CPU0:router# config
RP/0/0/CPU0:router(config)# interface gigabitethernet 0/1/0/0
RP/0/0/CPU0:router(config-if)# lacp period short
RP/0/0/CPU0:router(config-if)# commit
```

```
RP/0/0/CPU0:router# config
RP/0/0/CPU0:router(config)# interface gigabitethernet 0/1/0/0
RP/0/0/CPU0:router(config-if)# lacp period short
RP/0/0/CPU0:router(config-if)# commit
```

```
RP/0/0/CPU0:router# config
RP/0/0/CPU0:router(config)# interface gigabitethernet 0/1/0/0
RP/0/0/CPU0:router(config-if)# lacp period short transmit 500
RP/0/0/CPU0:router(config-if)# commit
```

```
RP/0/0/CPU0:router# config
RP/0/0/CPU0:router(config)# interface gigabitethernet 0/1/0/0
RP/0/0/CPU0:router(config-if)# lacp period short transmit 500
RP/0/0/CPU0:router(config-if)# commit
```

```
RP/0/0/CPU0:router# config
RP/0/0/CPU0:router(config)# interface gigabitethernet 0/1/0/0
RP/0/0/CPU0:router(config-if)# lacp period short receive 500
RP/0/0/CPU0:router(config-if)# commit
```

```
RP/0/0/CPU0:router# config
RP/0/0/CPU0:router(config)# interface gigabitethernet 0/1/0/0
RP/0/0/CPU0:router(config-if)# lacp period short receive 500
RP/0/0/CPU0:router(config-if)# commit
```
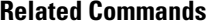

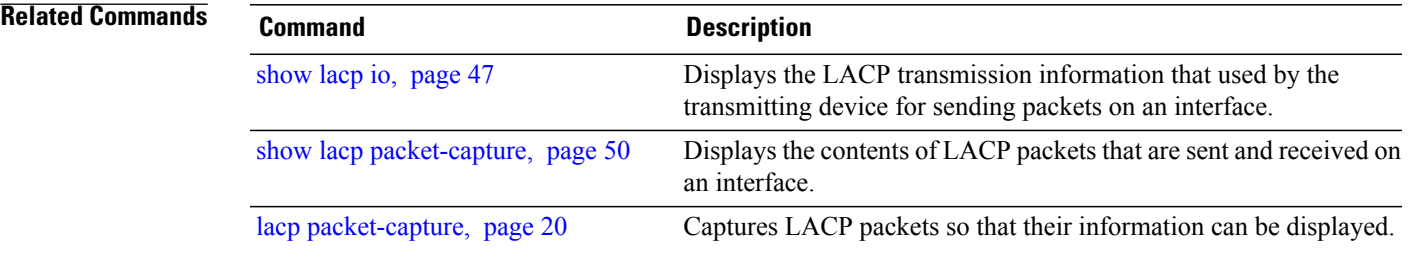

# <span id="page-25-0"></span>**lacp system-priority**

To configure the priority for the current system, enter the **lacp system-priority** command in global configuration mode. To return to the default LACP system-priority value, use the **no** form of this command.

**no lacp system-priority** *priority*

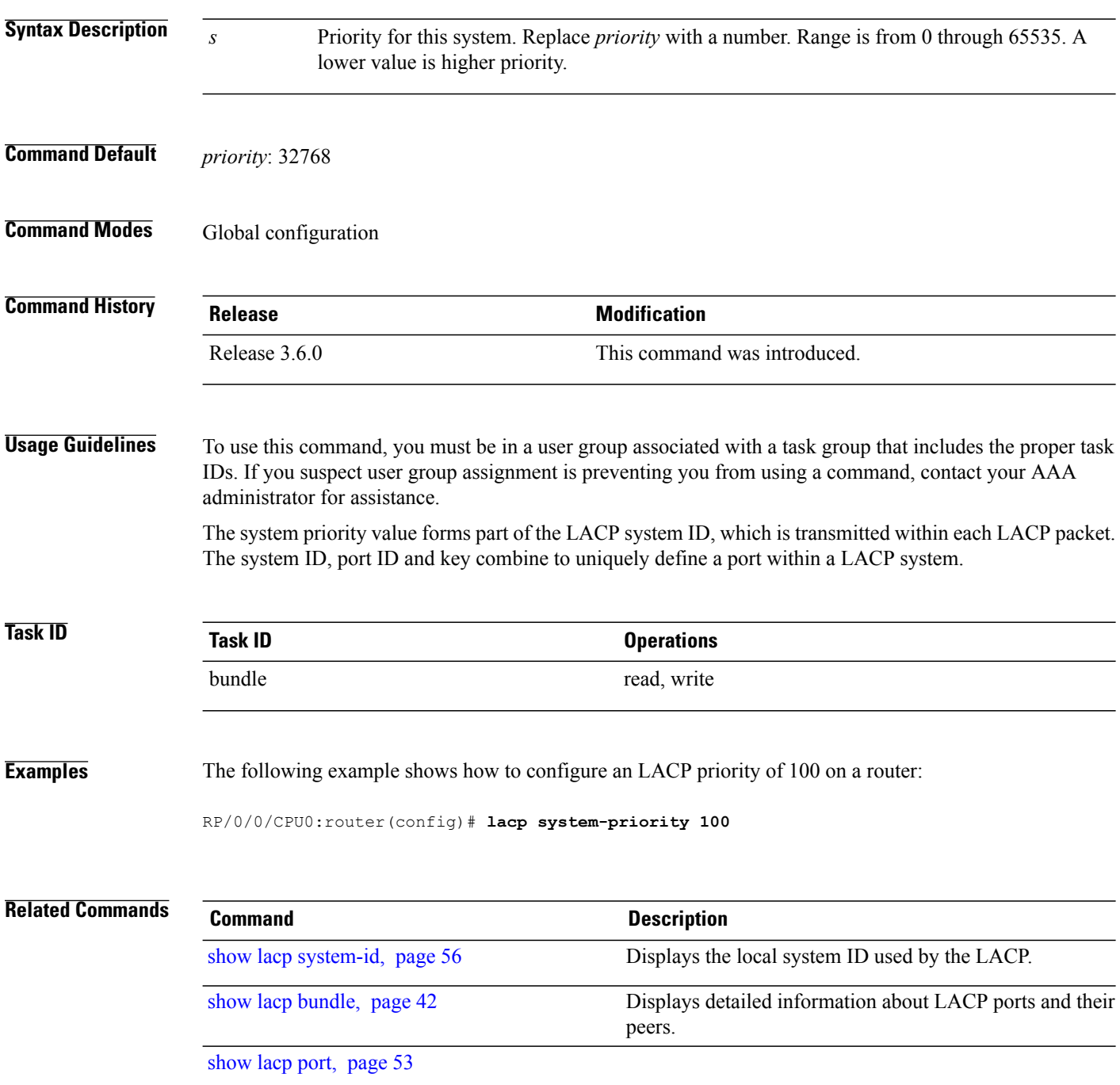

## <span id="page-26-0"></span>**show bundle**

To display information about all bundles or a specific bundle of a particular type, use the **show bundle** command in EXEC configuration mode.

**show bundle** [{**Bundle-Ether | Bundle-POS** }*bundle-id*]

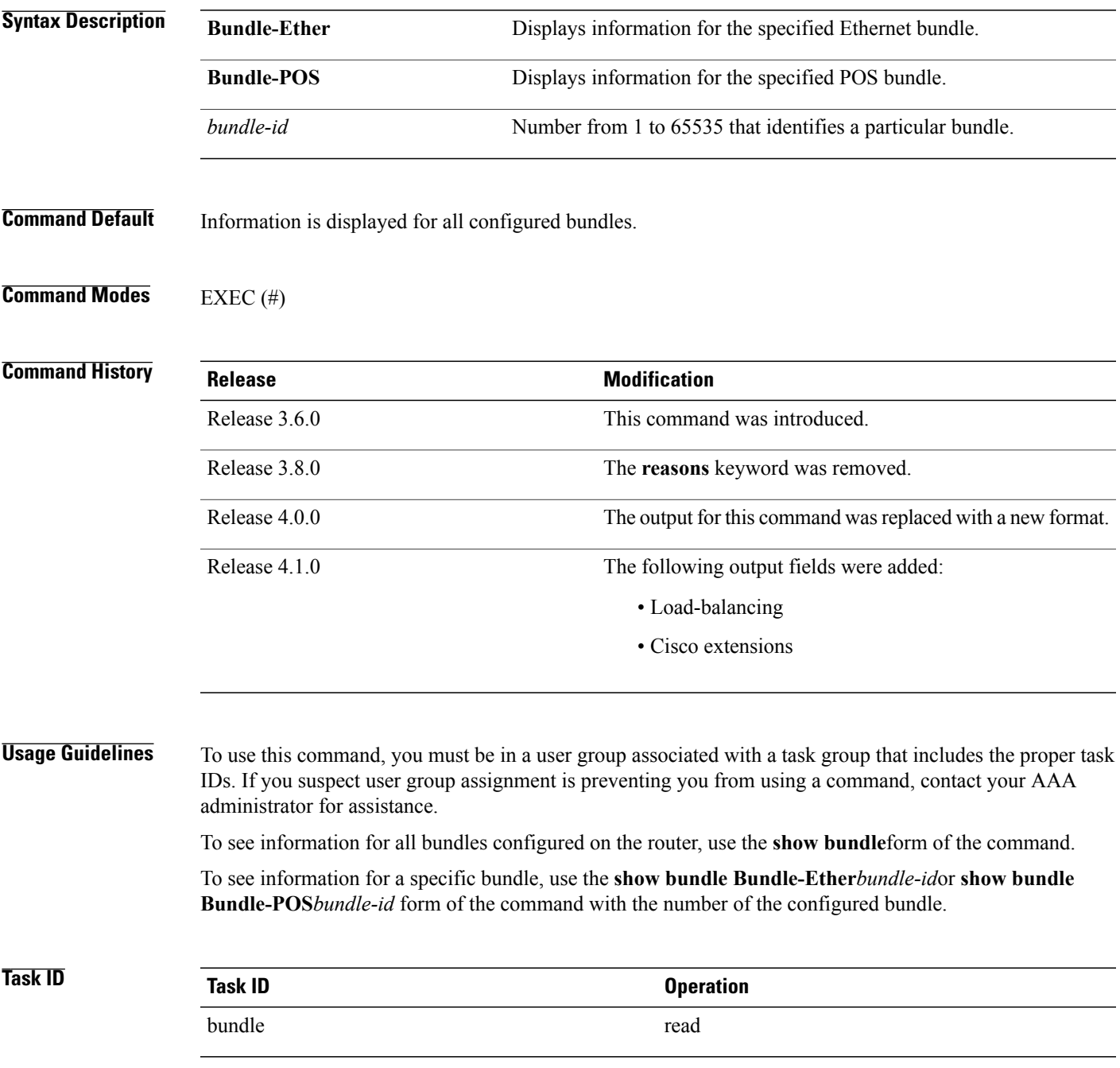

#### **Examples** The following example shows output for all bundle interfaces that are configured on the router:

```
RP/0/0/CPU0:router# show bundle
Sun Mar 6 12:16:25.601 PST
Bundle-Ether10
 Status: Up<br>Local links <active/standby/configured>: 1 / 1 / 2
 Local links <active/standby/configured>:
 Local bandwidth <effective/available>:<br>MAC address (source):
                                           MAC address (source): f866.f213.25a8 (Gi0/1/0/16)
 Minimum active links / bandwidth: 1 / 1 kbps
 Maximum active links: 1<br>
Wait while timer: 2000 ms
 Wait while timer:<br>
Load balancing:<br>
Default
 Load balancing:<br>LACP:
                                           Operational<br>Off
   Flap suppression timer: 0ff<br>Cisco extensions: 05 Disabled
 Cisco extensions:<br>mLACP:
 mLACP: Not configured<br>IPv4 BFD: Not operational
   Pv4 BFD:<br>State: State: Not operational
    State: 0ff
   Fast detect: Enabled
   Start timer: 0ff<br>Neighbor-unconfigured timer: 0ff
   Neighbor-unconfigured timer: 0ff<br>Preferred min interval: 150 ms
   Preferred min interval:
   Preferred multiple: 3<br>Destination address: 3<br>Not Configured
   Destination address:
 Port Device State Port ID B/W, kbps
 -------------------- --------------- ----------- -------------- ----------
                       Local Active 0x0001, 0x0001
  Link is Active<br>Gi0/1/0/10
                       Local Standby 0x0002, 0x0002 1000000
     Link is Standby due to maximum-active links configuration
```
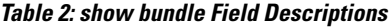

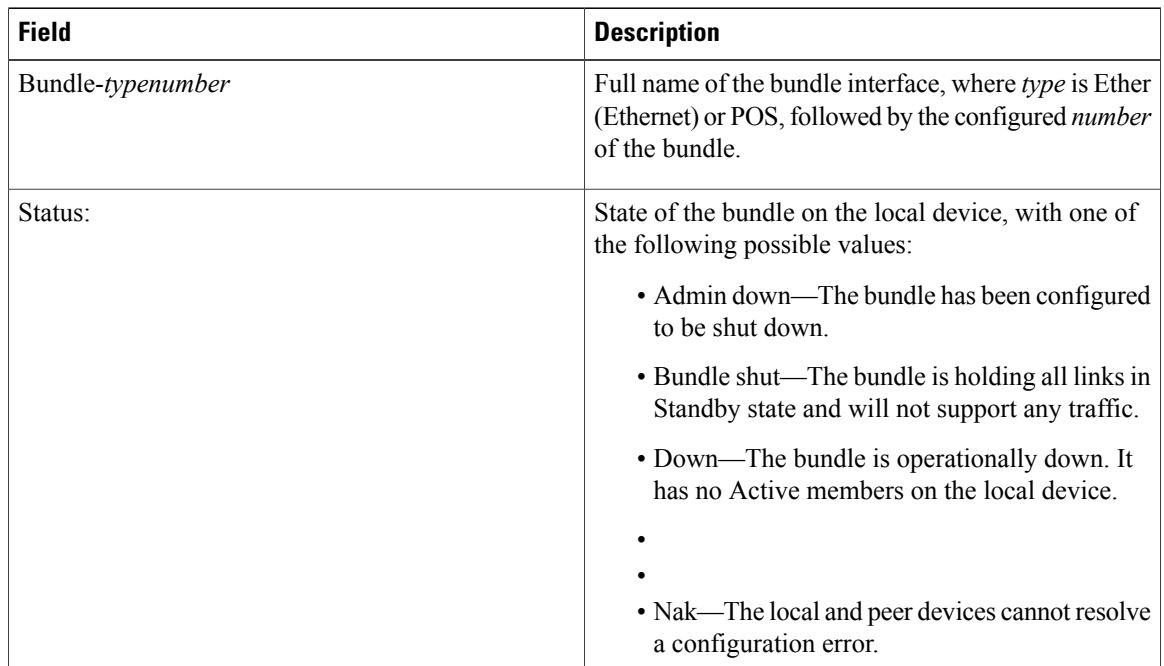

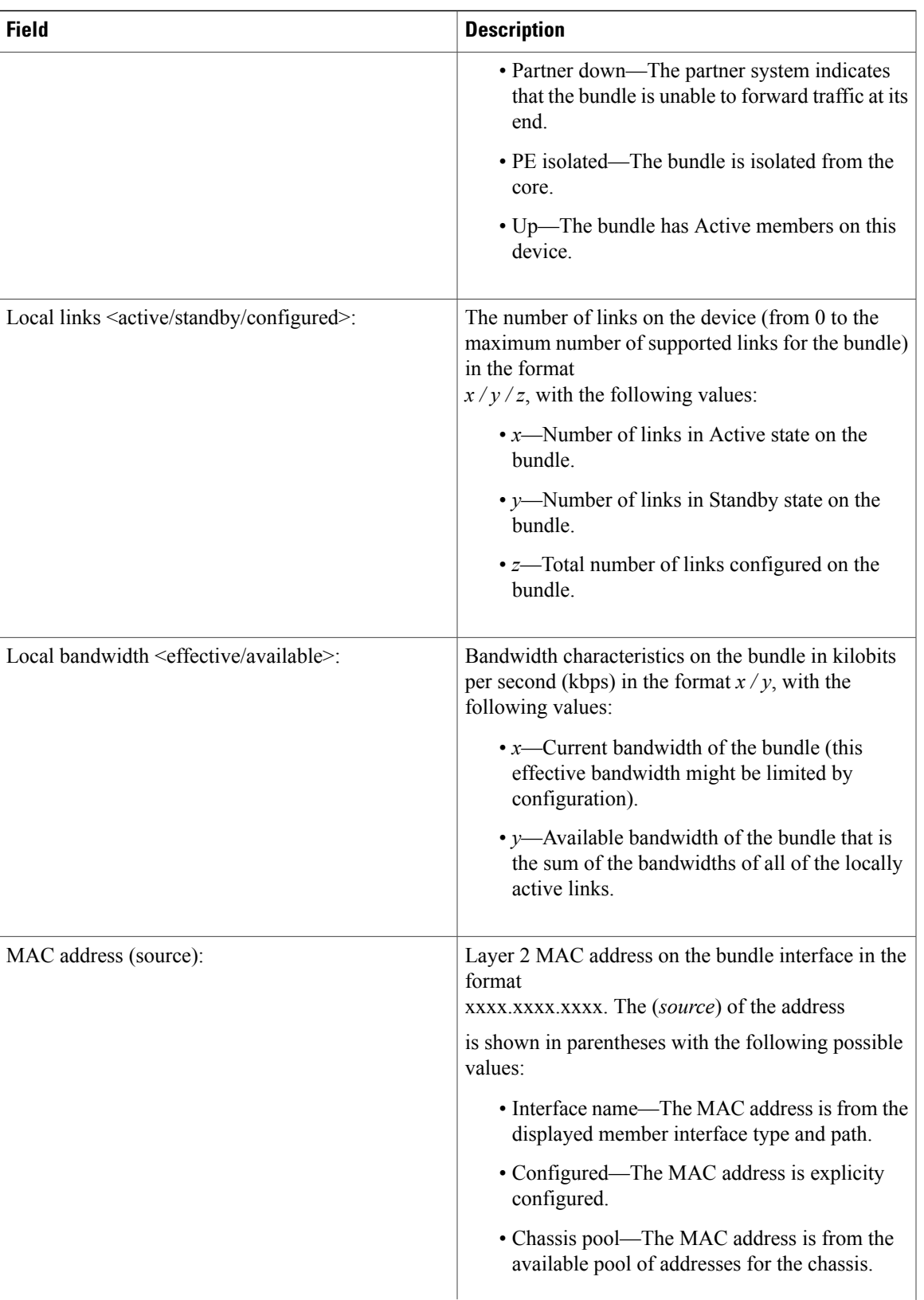

 $\mathbf l$ 

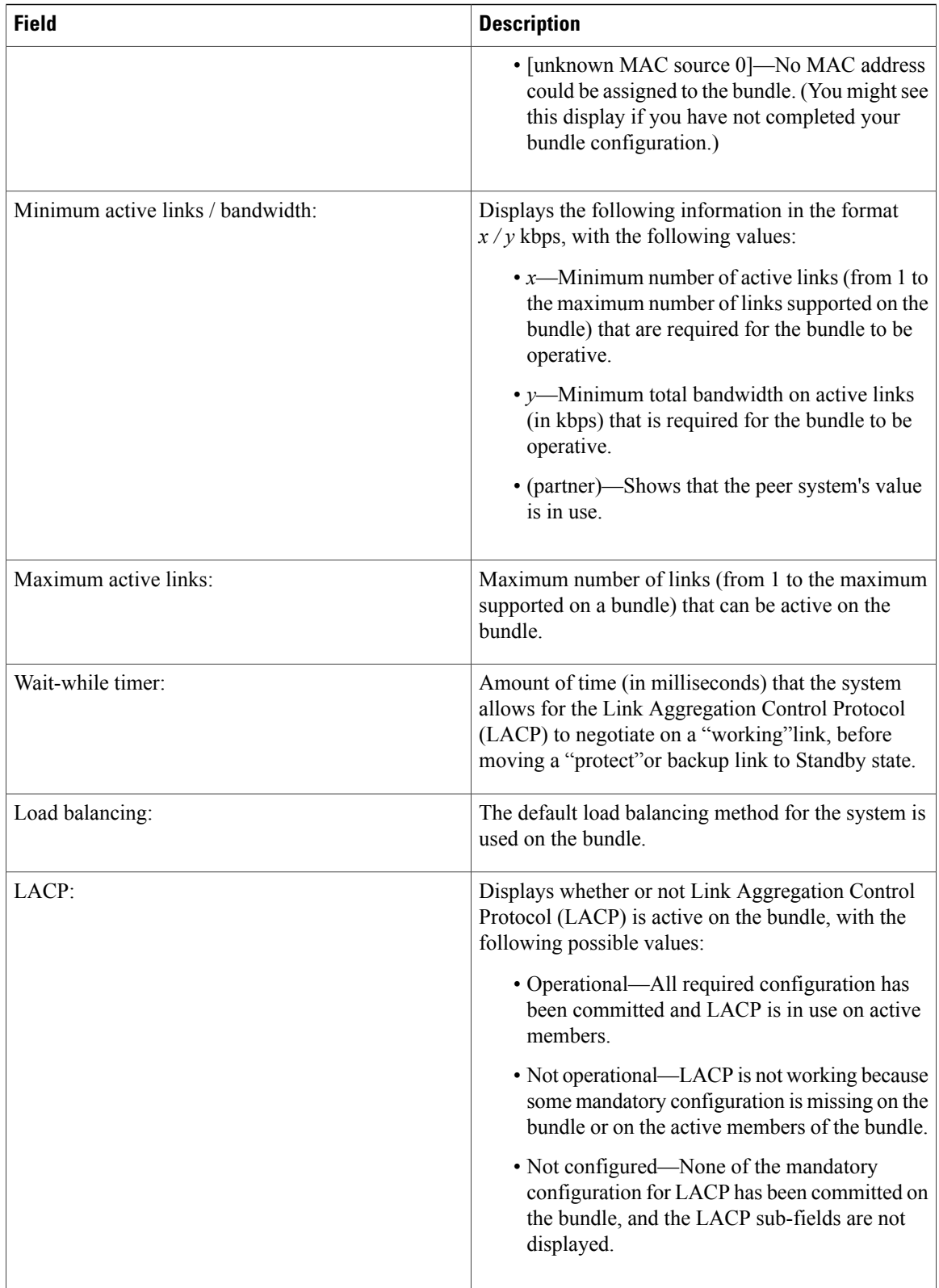

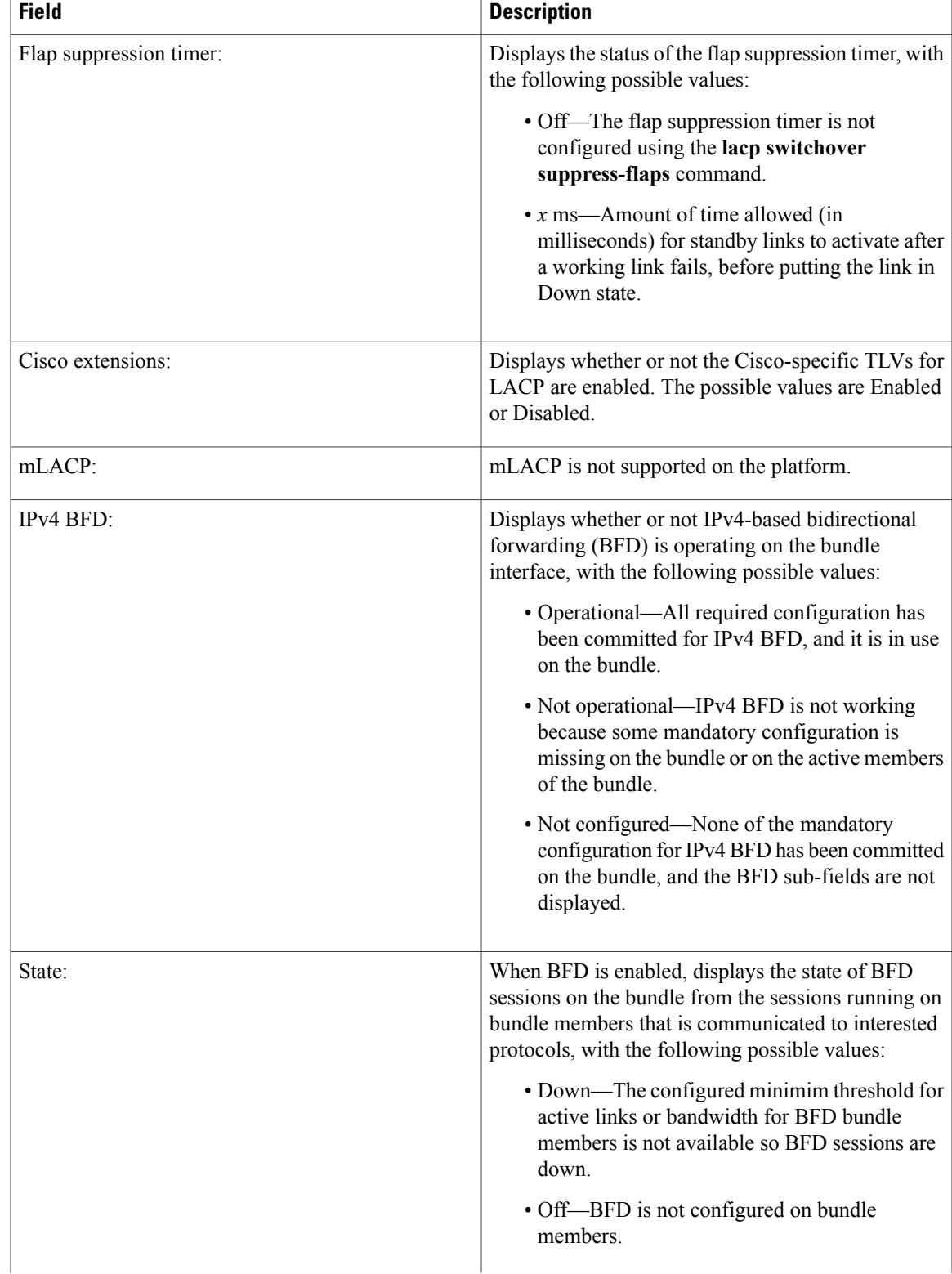

 $\mathbf l$ 

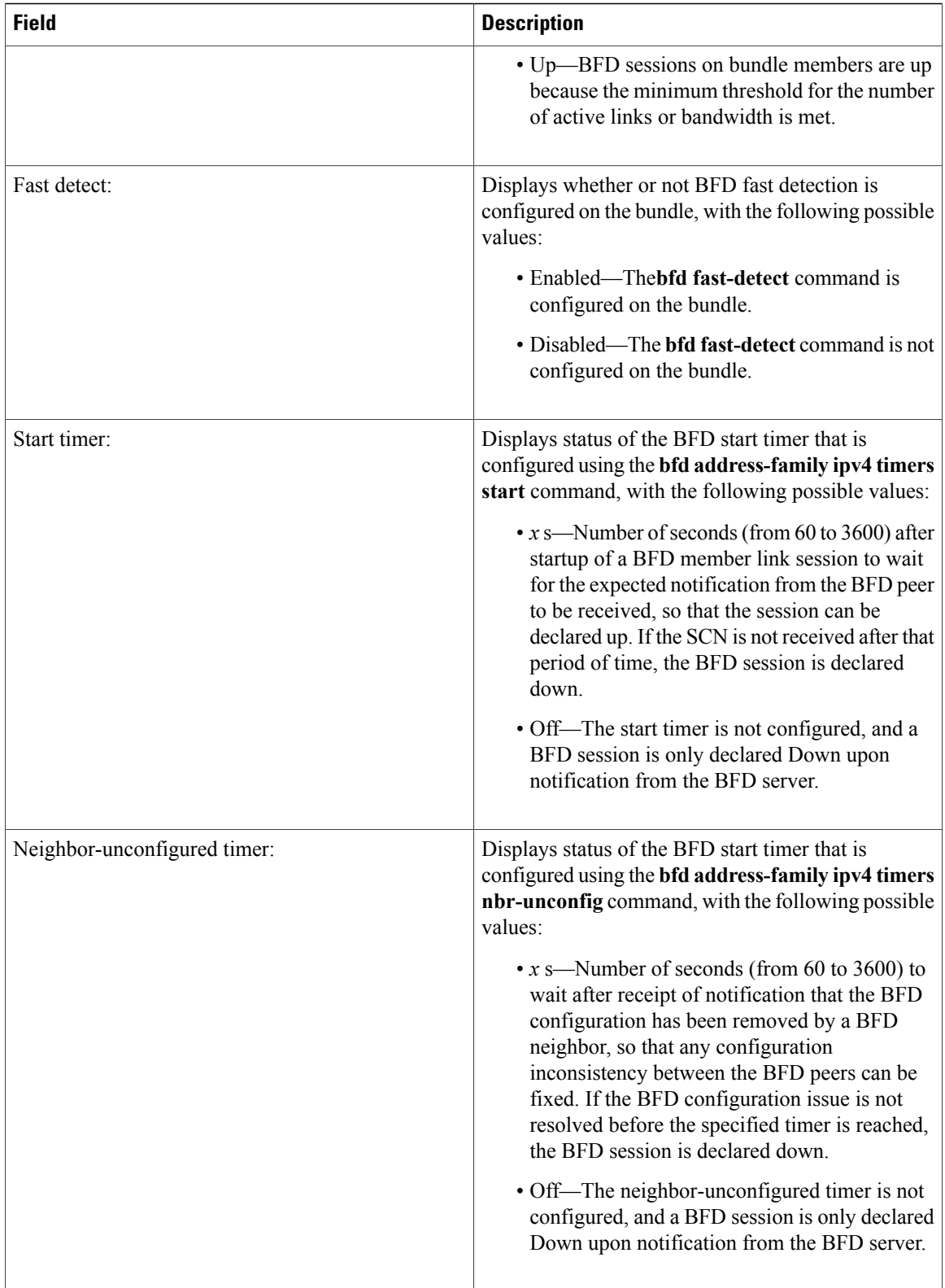

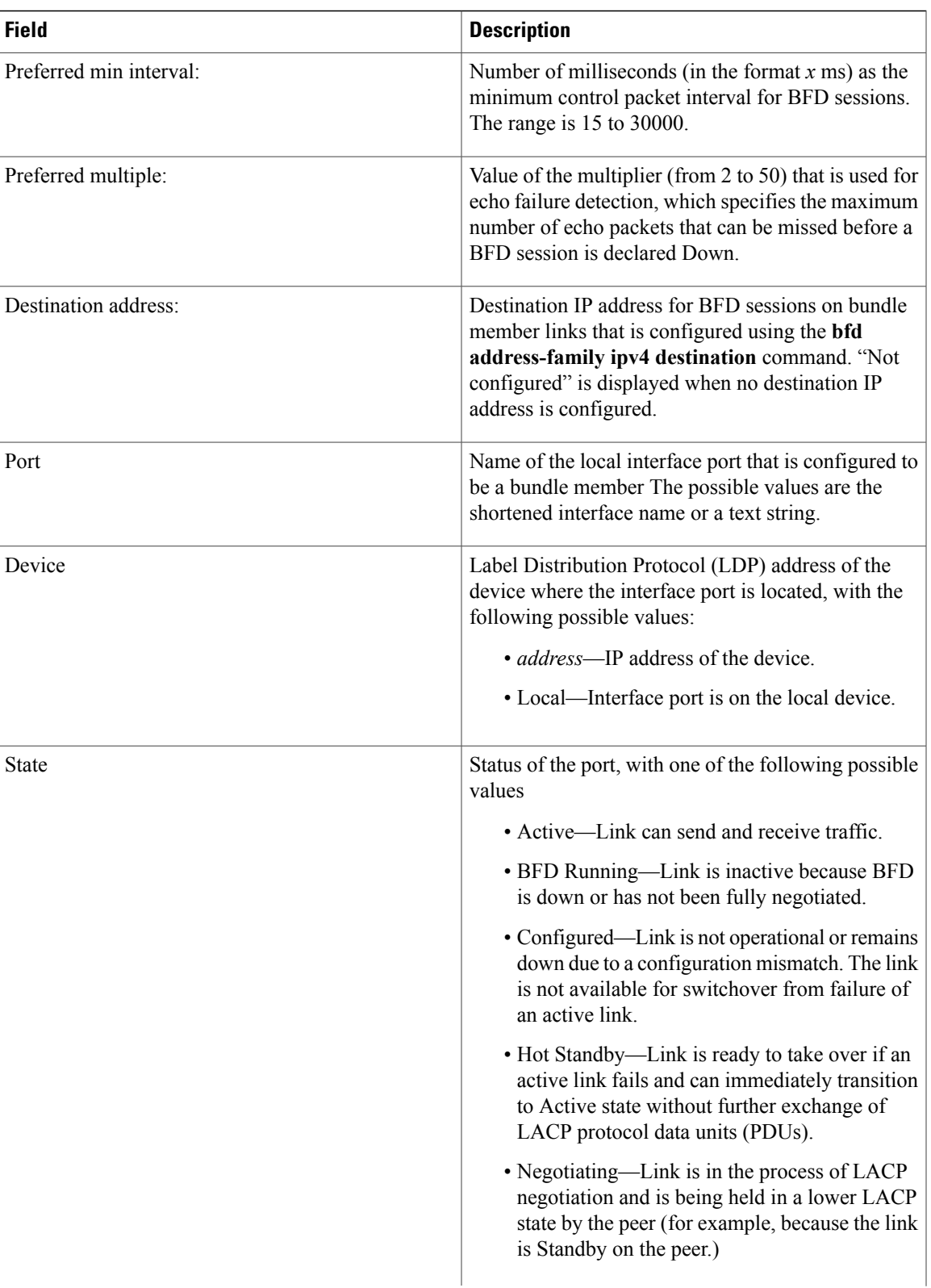

 $\mathbf l$ 

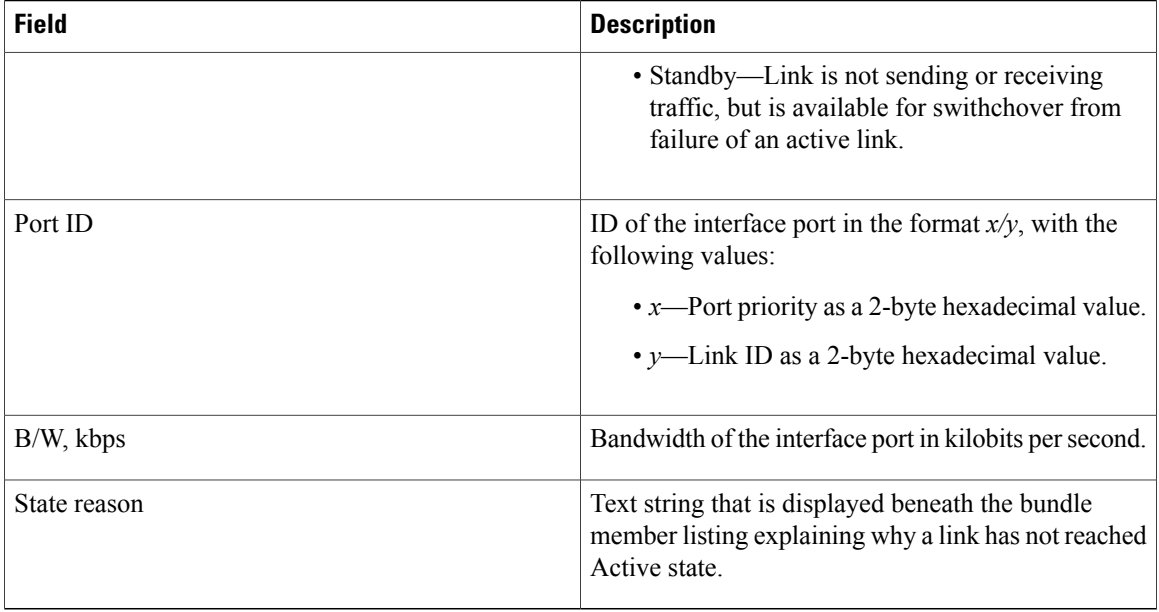

#### **Table 3: State Reasons**

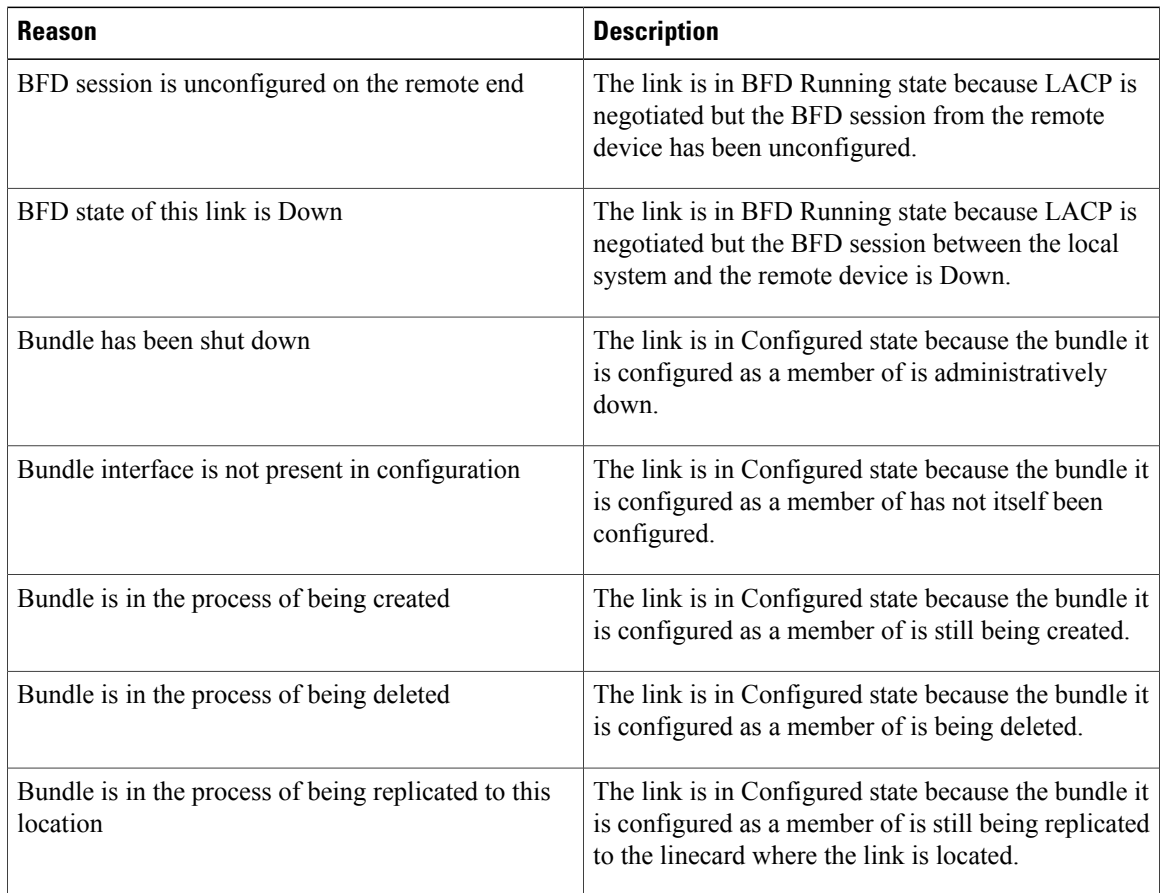

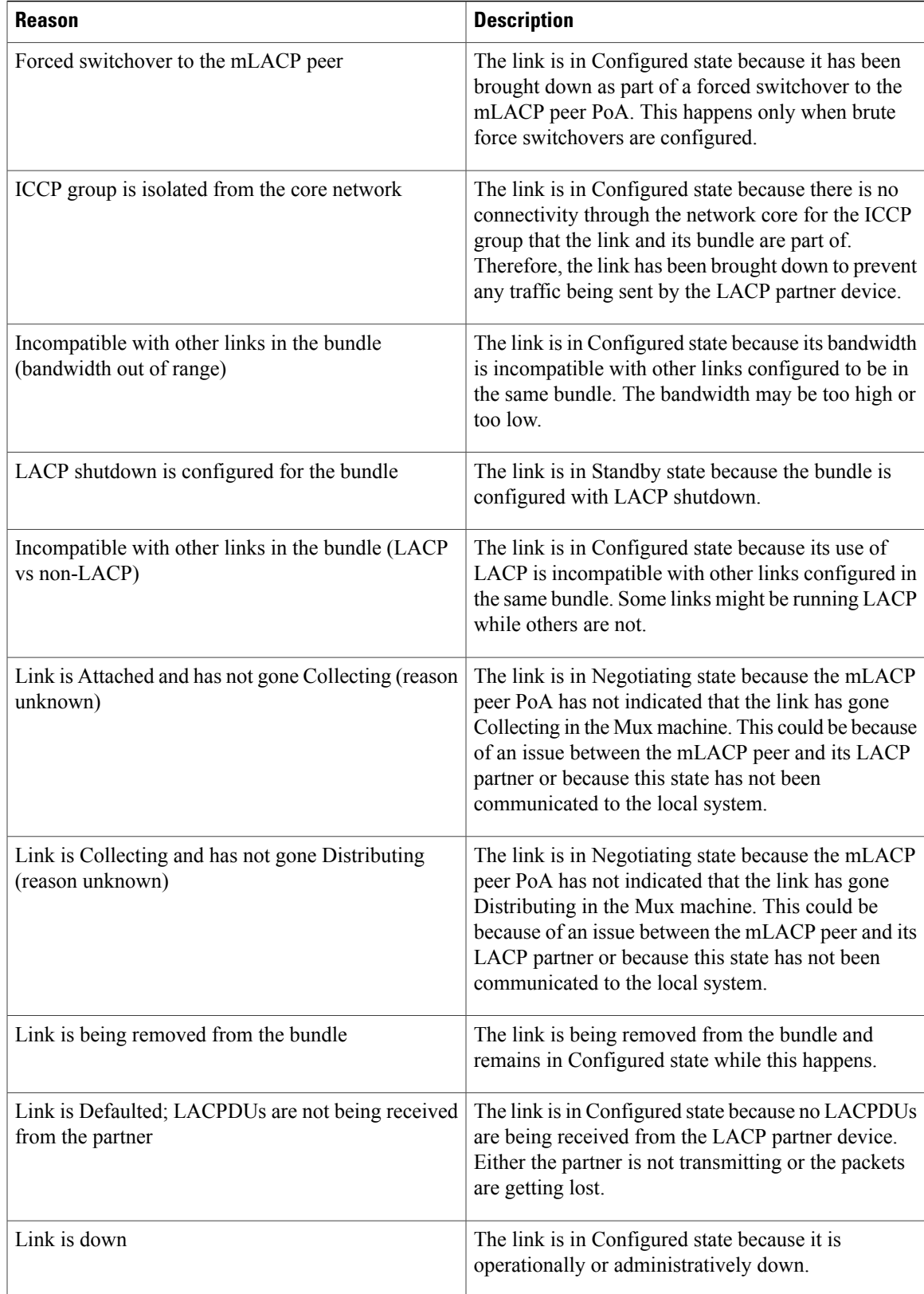

 $\mathbf I$ 

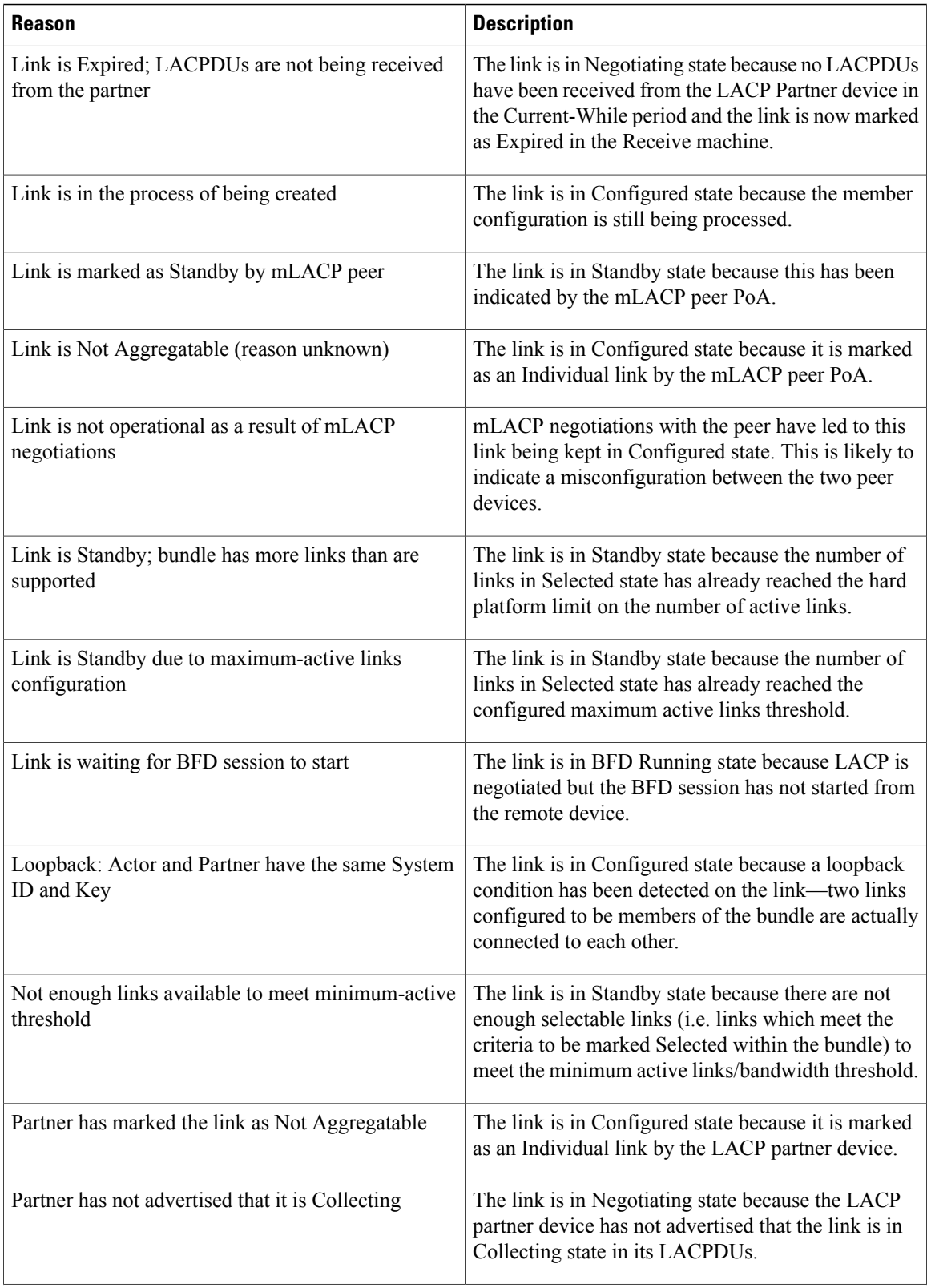

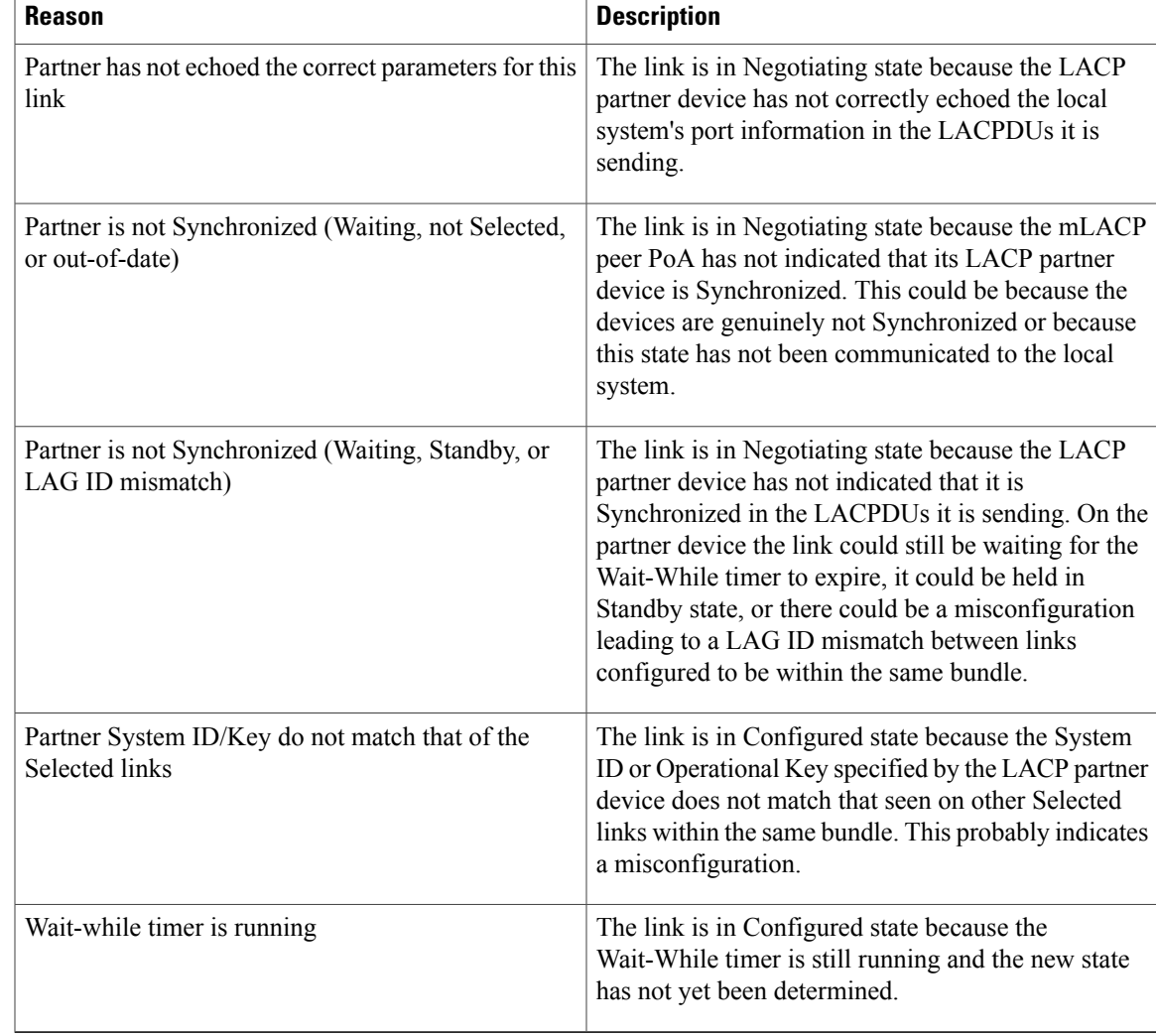

### **Related Commands**

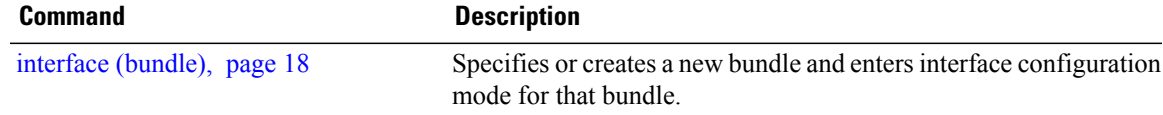

### <span id="page-37-0"></span>**show bundle brief**

To display summary information about all configured bundles, use the **show bundlebrief** command in EXEC configuration mode.

**show bundle brief**

- **Syntax Description** This command has no arguments or keywords.
- **Command Default** Information for all configured bundles is displayed.

**Command Modes** EXEC (#)

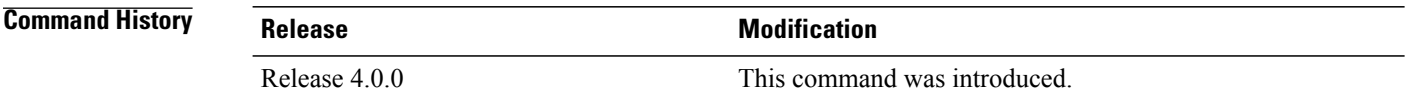

**Usage Guidelines** To use this command, you must be in a user group associated with a task group that includes the proper task IDs. If you suspect user group assignment is preventing you from using a command, contact your AAA administrator for assistance.

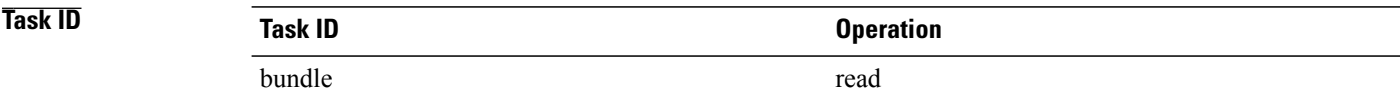

**Examples** The following examples shows the status of two bundles, BE16 and BE100, that are configured on the router. Both are Ethernet bundles and only bundle 16 is Up:

> RP/0/0/CPU0:router# **show bundle brief** Thu Mar 3 14:40:35.167 PST

<span id="page-37-1"></span>

| Name          | IG | State          | LACP   BFD |            | Links<br>act/stby/cfqd | $\vert$ Local b/w,<br>kbps |
|---------------|----|----------------|------------|------------|------------------------|----------------------------|
| BE16<br>BE100 |    | – Up<br>- Down | ()n<br>∩ff | Off<br>∩ff | 1 / 1 / 2<br>0/0/0     | 1000000                    |
|               |    |                |            |            |                        |                            |

Table 4: show bundle brief Field [Descriptions,](#page-37-1) page 38 describes the fields shown in the display.

**Table 4: show bundle brief Field Descriptions**

| <b>Field</b> | <b>Description</b>                                                                |
|--------------|-----------------------------------------------------------------------------------|
| Name         | Abbreviated name of the bundle interface, with the<br>following possible formats: |

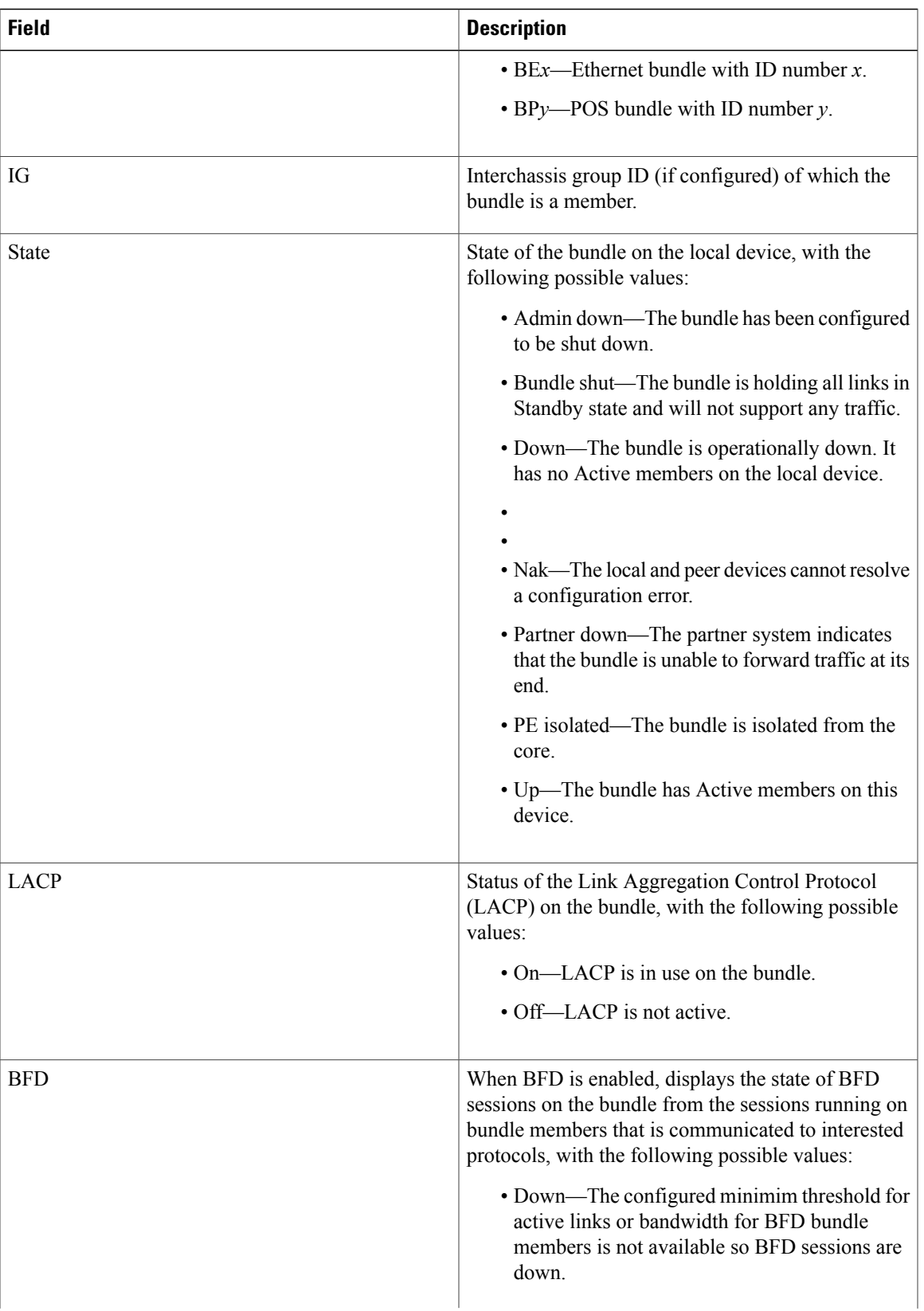

 $\mathsf{l}$ 

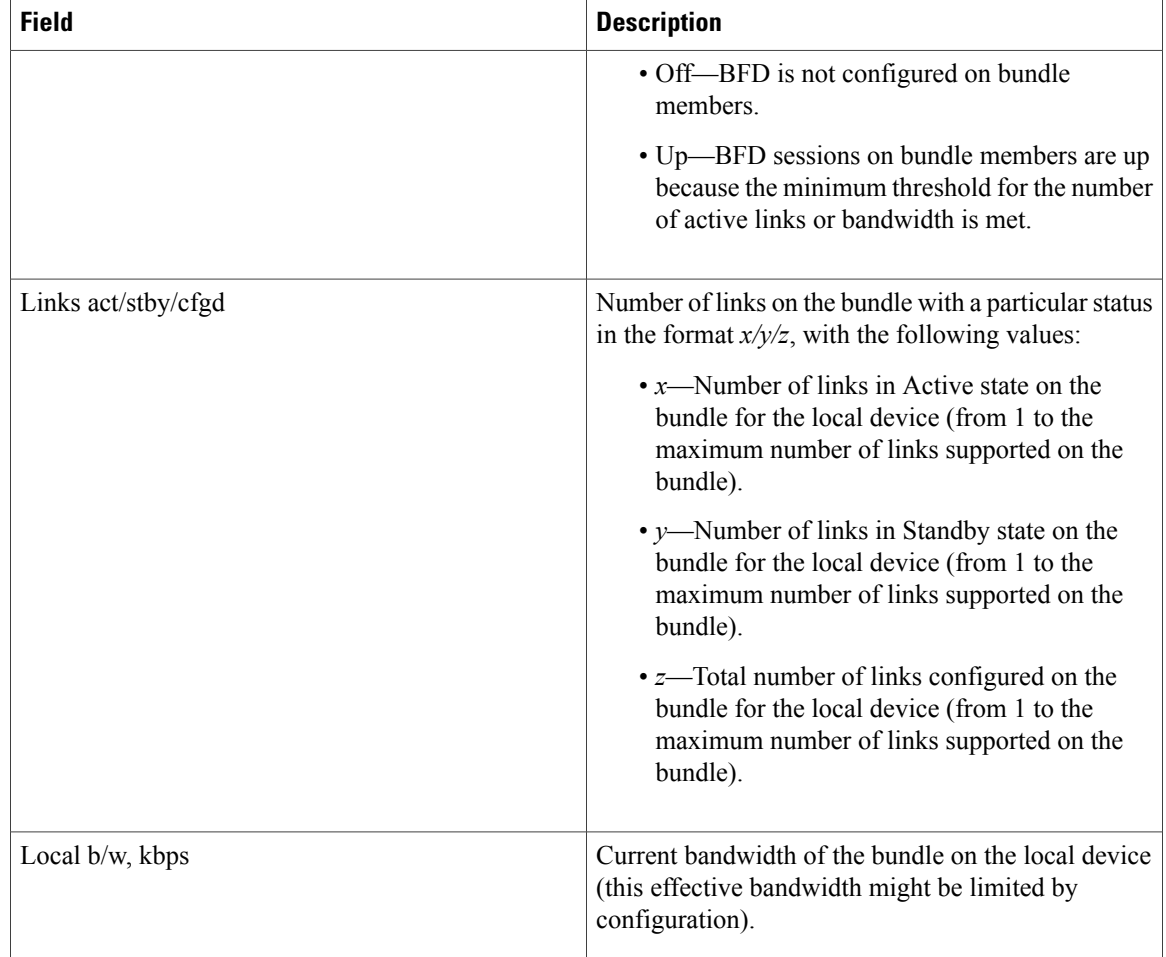

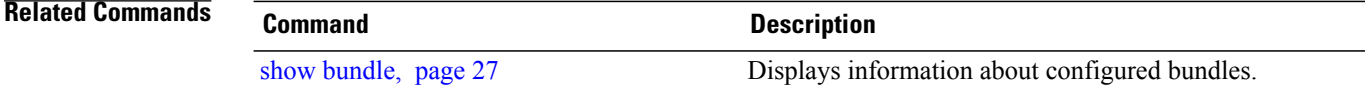

# <span id="page-40-0"></span>**show bundle replication bundle-ether**

To display the replication status of a link bundle interface, use the **show bundle replication bundle-ether** command in EXEC mode.

**show bundle replication bundle-ether** *bundle\_id* **[all] [in-progress] [pending]**

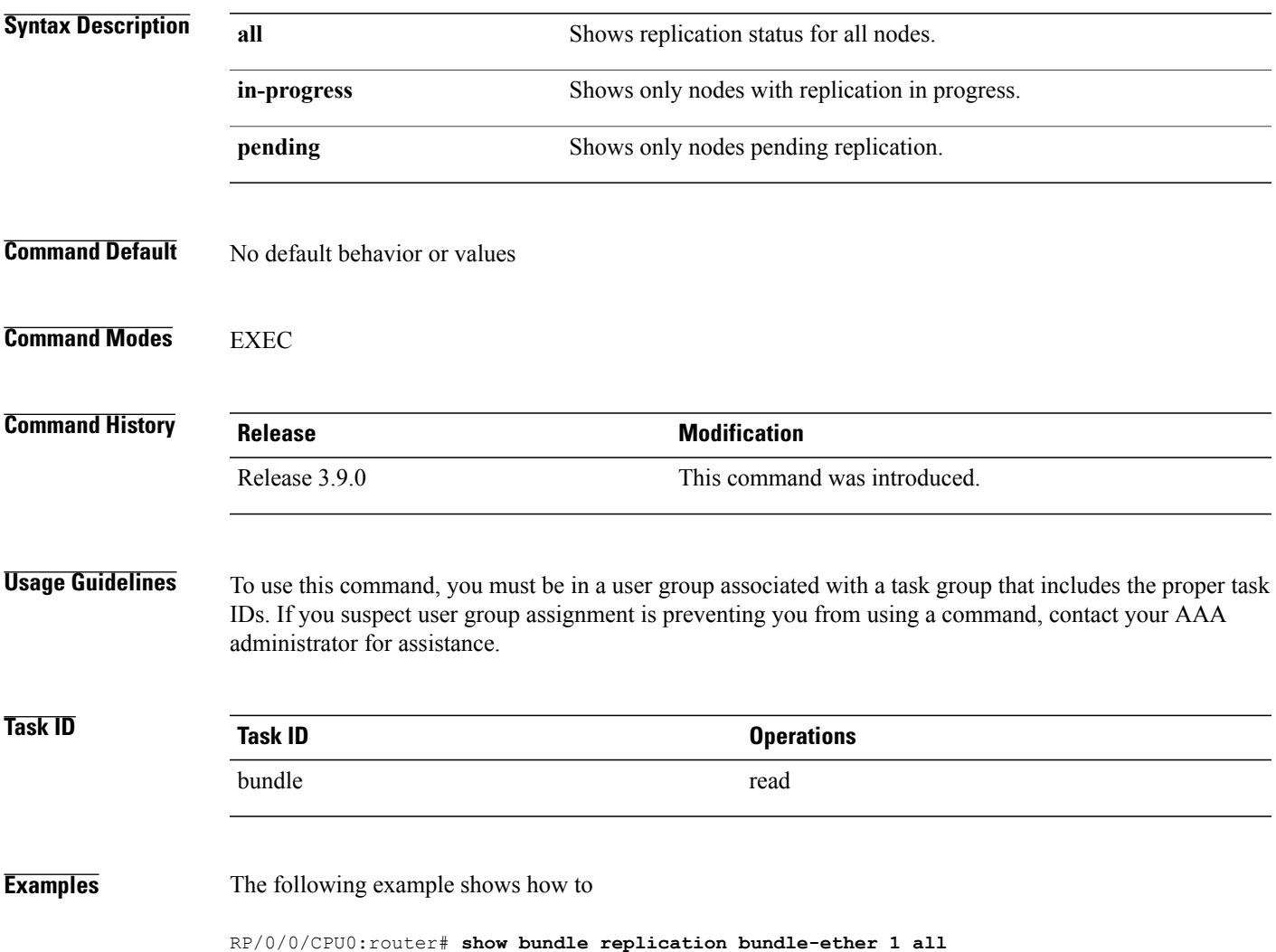

# <span id="page-41-0"></span>**show lacp bundle**

To display detailed information about Link Aggregation Control Protocol (LACP) ports and their peers, enter the **show lacp bundle** command in EXEC mode.

**show lacp bundle** {**Bundle-Ether| bundle-POS**} *bundle-id*

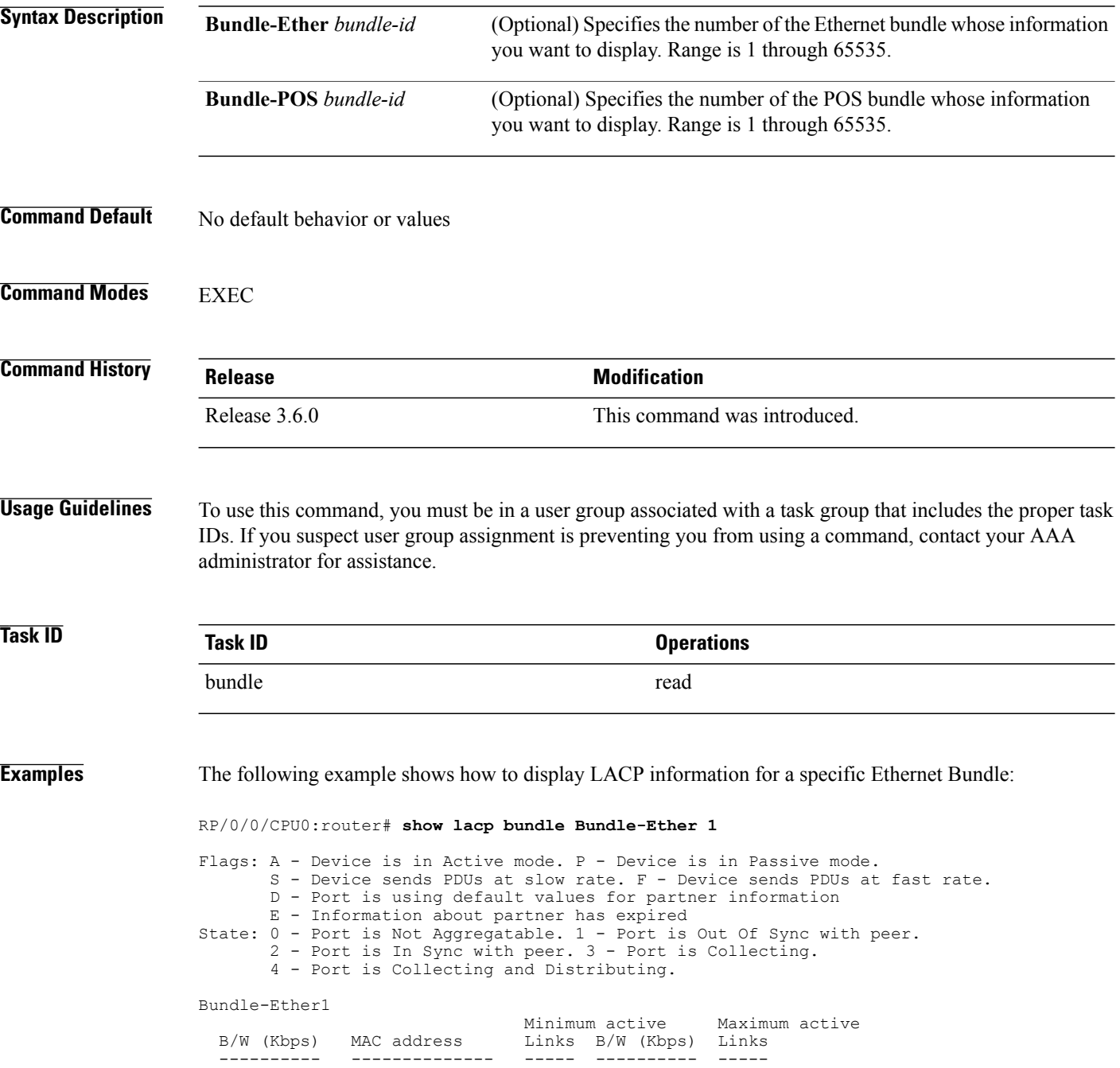

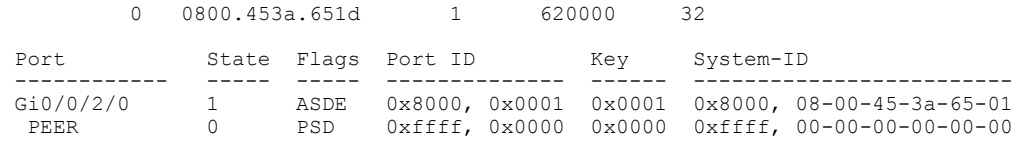

### **Table 5: show lacp bundle Field Descriptions**

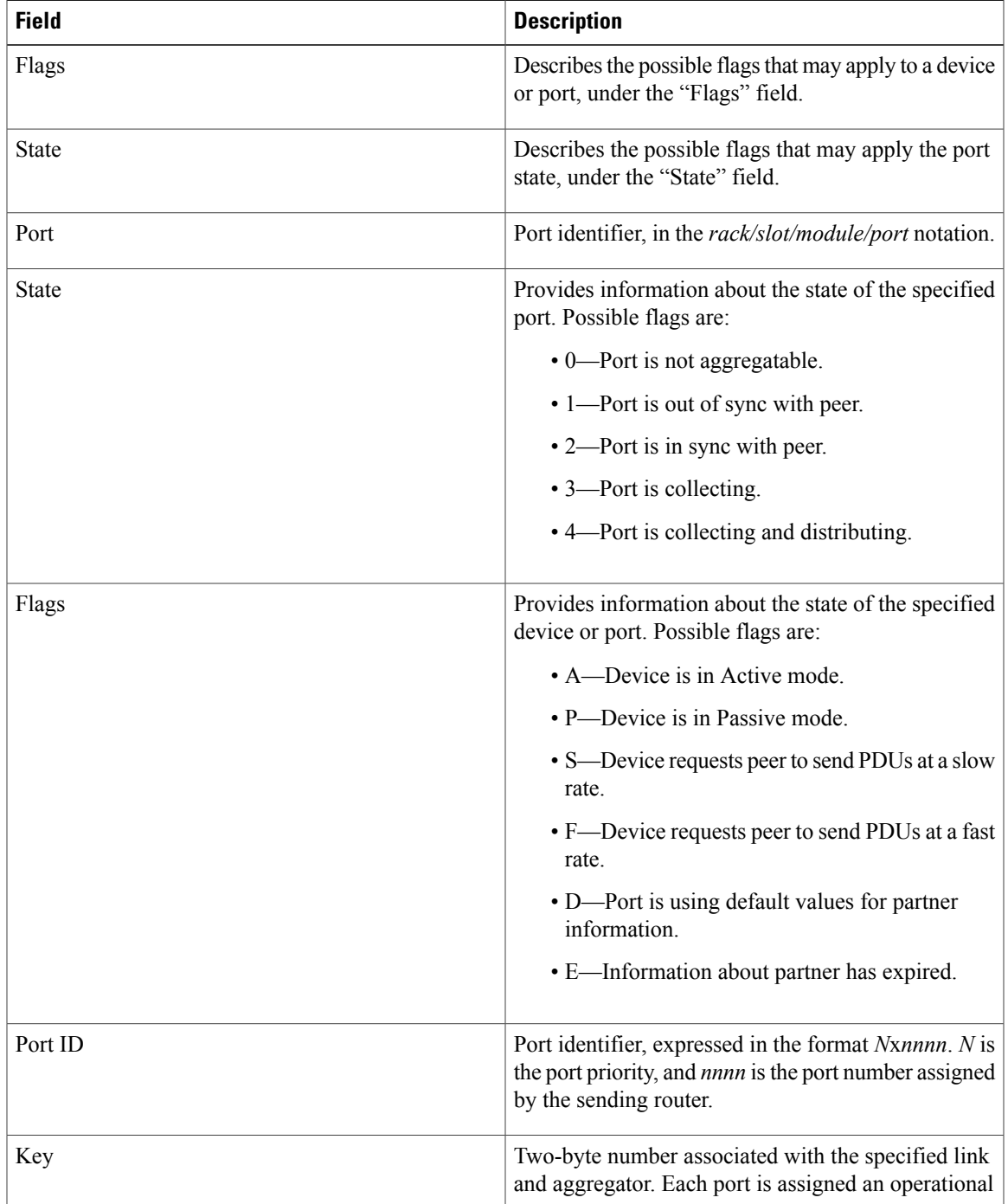

 $\mathbf{I}$ 

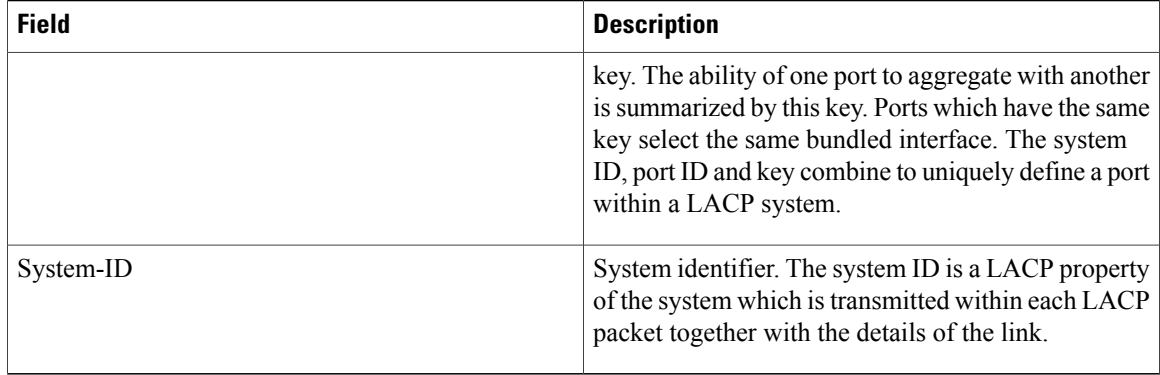

### **Related Commands**

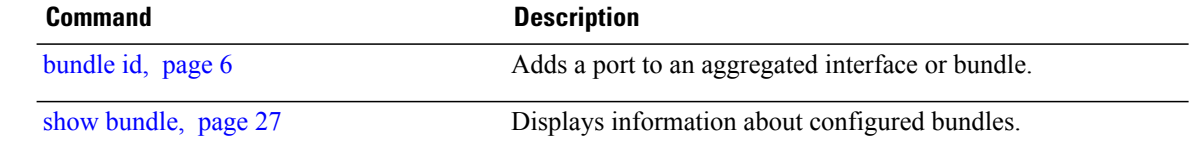

# <span id="page-44-0"></span>**show lacp counters**

To display Link Aggregation Control Protocol (LACP) statistics, enter the **show lacp counters** command in EXEC mode.

**show lacp counters** {**Bundle-Ether| bundle-POS**} *bundle-id*

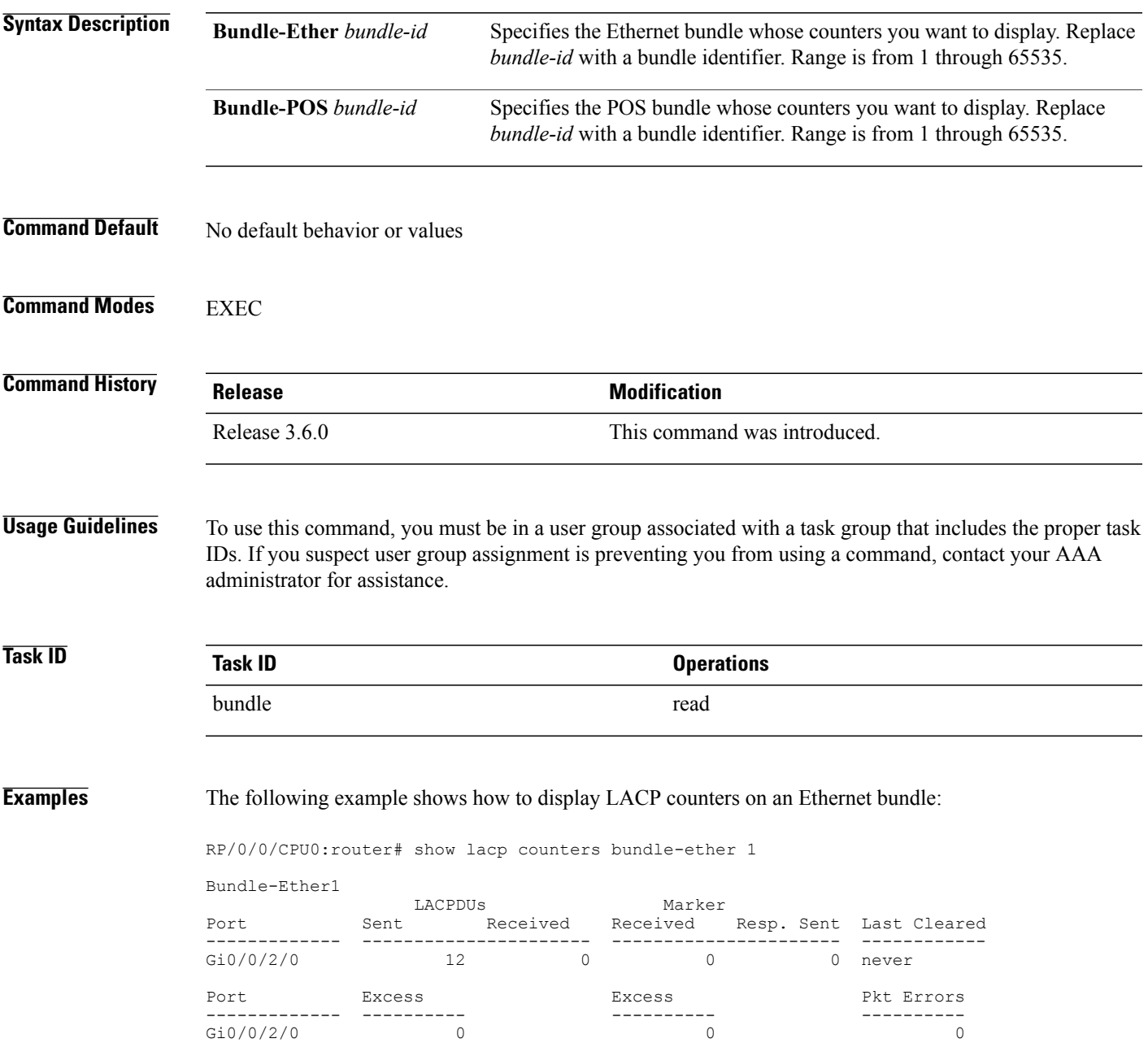

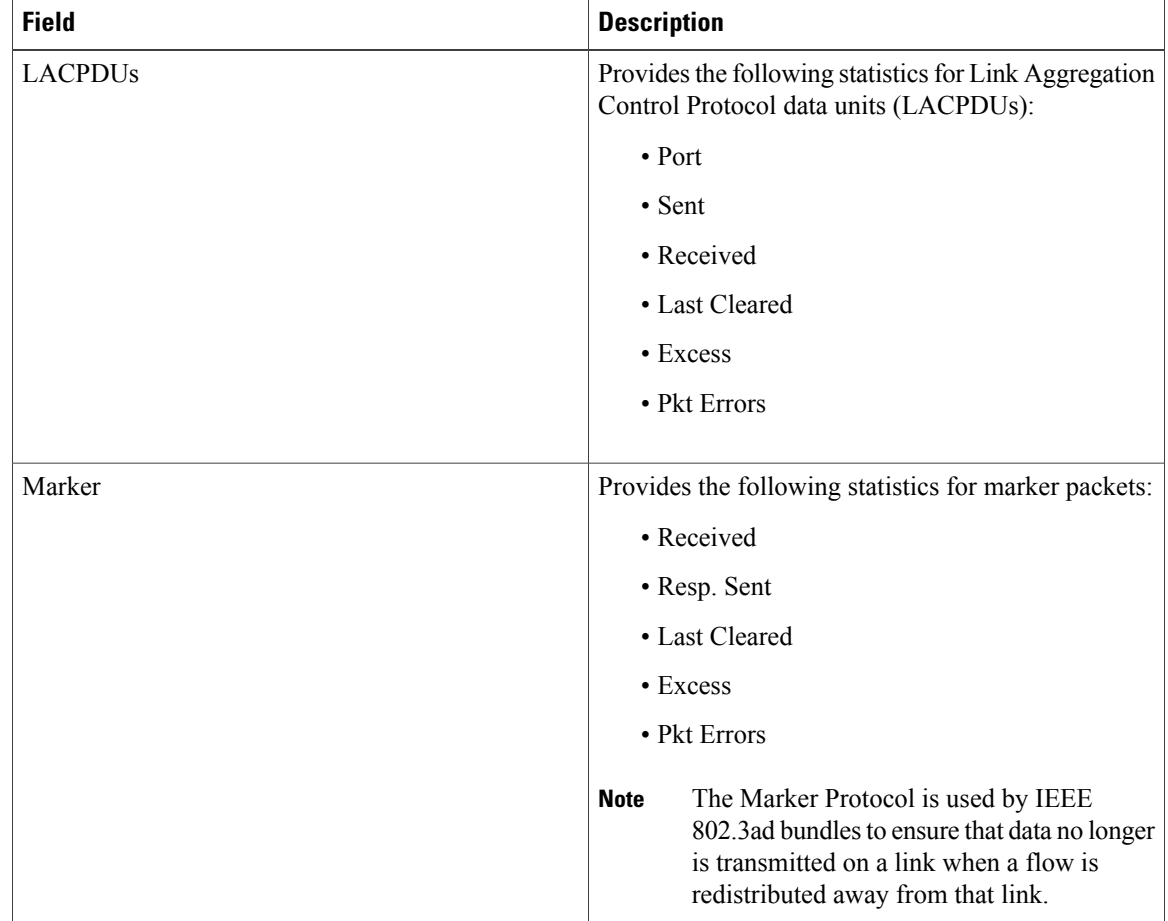

#### **Table 6: show lacp counters Field Descriptions**

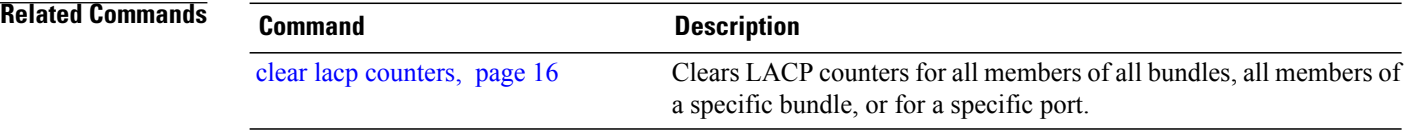

# <span id="page-46-0"></span>**show lacp io**

To display the Link Aggregation Control Protocol (LACP) transmission information that used by the transmitting device for sending packets on an interface, use the **show lacp io** command in EXEC mode.

**show lacpio** {**Bundle-Ether|bundle-POS**} *bundle-id* {**GigabitEthernet| POS| TenGigE**} *interface-path-id*

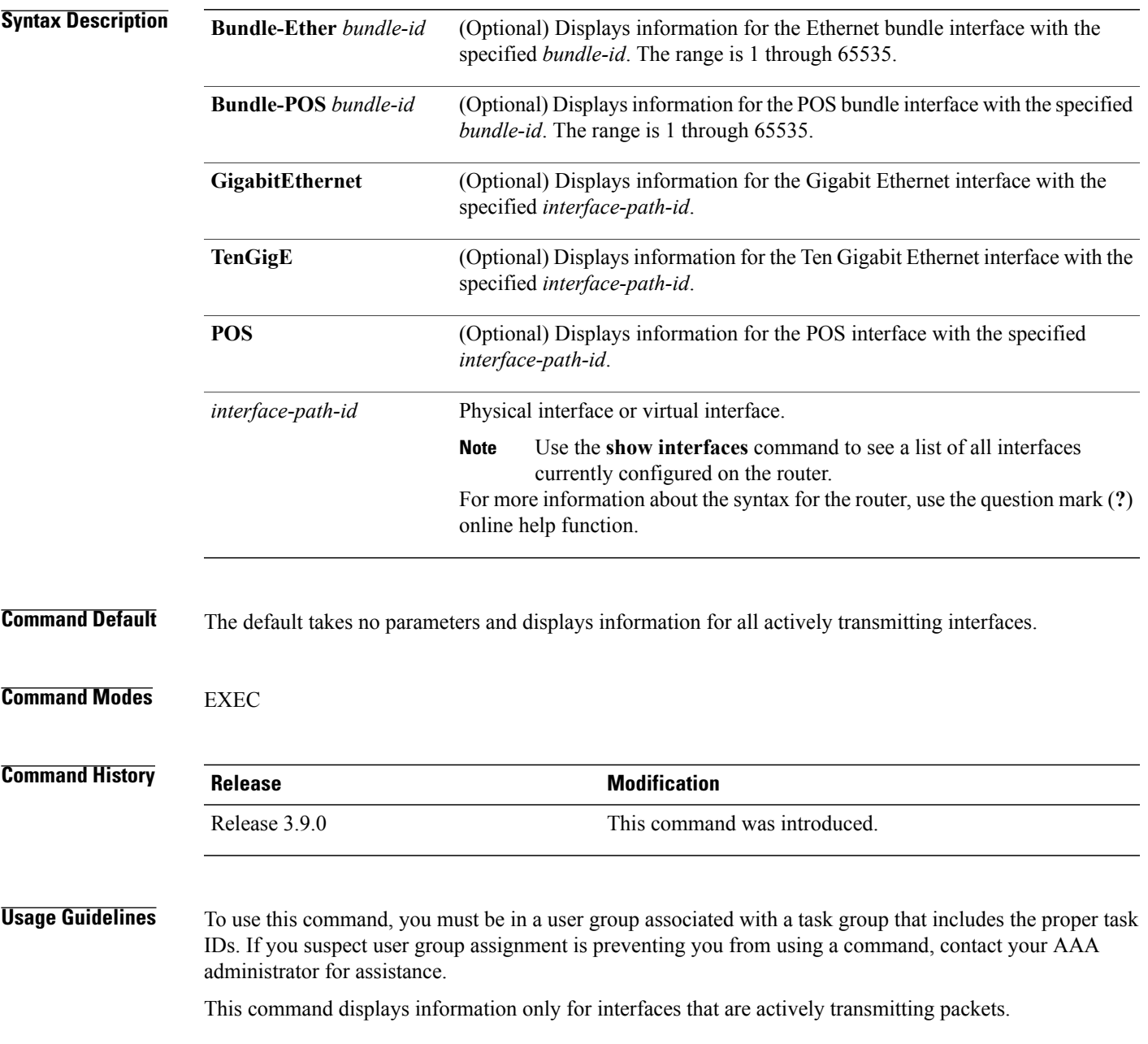

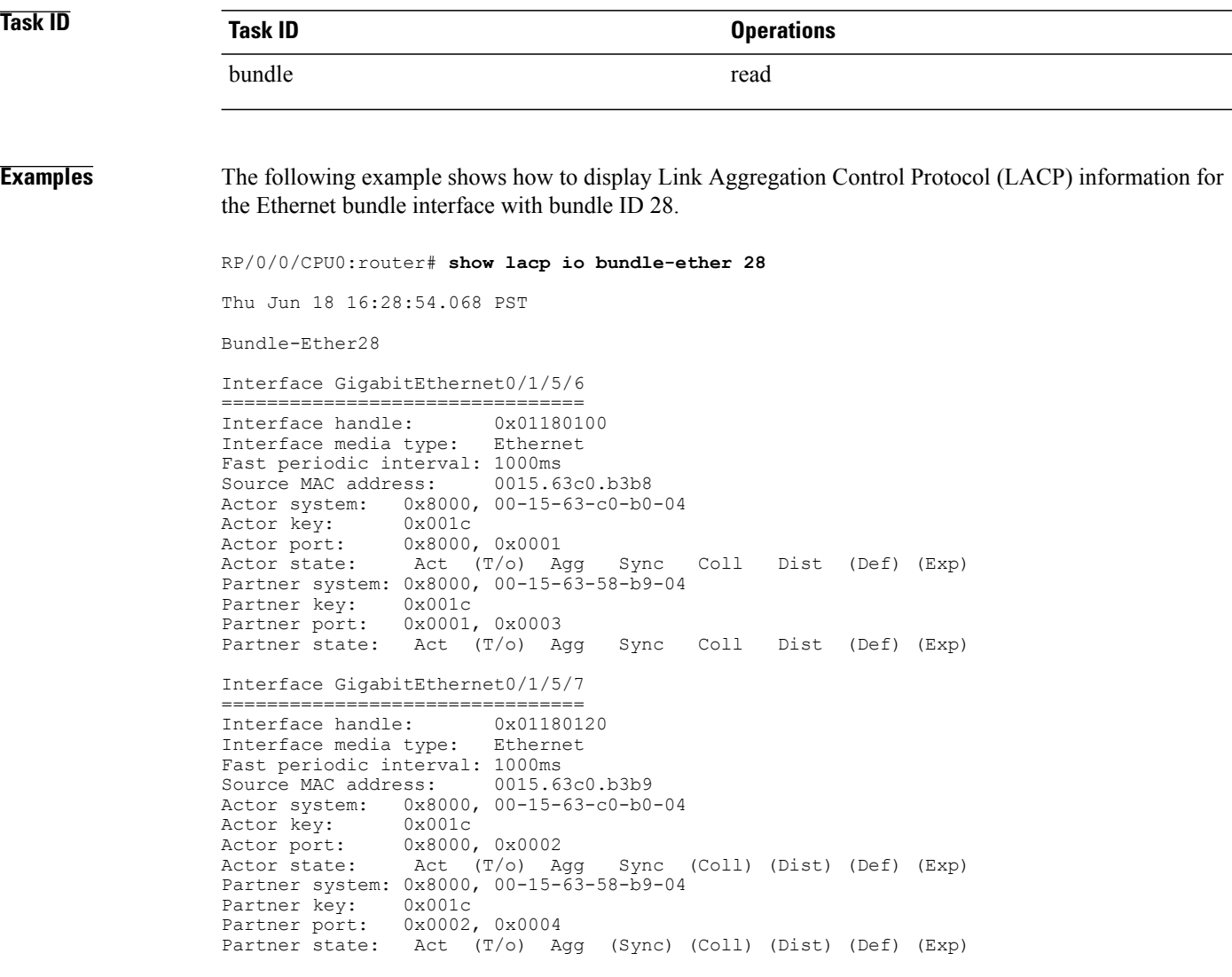

The following example shows how to display Link Aggregation Control Protocol (LACP) information for all actively transmitting interfaces:

```
RP/0/0/CPU0:router# show lacp io
Thu Jun 18 16:33:57.330 PST
Bundle-Ether28
Interface GigabitEthernet0/1/5/6
                ================================
Interface handle: 0x011801<br>Interface media type: Ethernet
Interface media type:
Fast periodic interval: 1000ms<br>Source MAC address: 0015.63c0.b3b8
Source MAC address:<br>Actor system: 0x80
                   0x8000, 00-15-63-c0-b0-04<br>0x001c
Actor key:<br>Actor port:
                   0x8000, 0x0001
Actor state: Act (T/o) Agg Sync Coll Dist (Def) (Exp)
Partner system: 0x8000, 00-15-63-58-b9-04
Partner key: 0x001c
```

```
Partner port: 0x0001, 0x0003
Partner state: Act (T/o) Agg Sync Coll Dist (Def) (Exp)
Interface GigabitEthernet0/1/5/7
                 ================================
Interface handle:
Interface media type: Ethernet
Fast periodic interval: 1000ms
Source MAC address: 0015.63c0.b3b9<br>Actor system: 0x8000, 00-15-63-c0-b0
                  0x8000, 00-15-63-c0-b0-04Actor key: 0x001c<br>Actor port: 0x8000,
                  0x8000, 0x0002
Actor state: Act (T/o) Agg Sync (Coll) (Dist) (Def) (Exp)
Partner system: 0x8000, 00-15-63-58-b9-04
Partner key: 0x001c<br>Partner port: 0x0002,
                  0x0002, 0x0004
Partner state: Act (T/o) Agg (Sync) (Coll) (Dist) (Def) (Exp)
Bundle-POS24
Interface POS0/1/4/0
====================
Interface handle: 0x011804c0
Interface media type: POS
Fast periodic interval: 1000ms
Actor system: 0x8000, 00-15-63-c0-b0-04<br>Actor key: 0x0018
Actor key:
Actor port: 0x8000, 0x0003<br>Actor state: Act (T/o) Ag
                  Act (T/o) Agg Sync Coll Dist (Def) (Exp)
Partner system: 0x8000, 00-15-63-58-b9-04<br>Partner key: 0x0018
Partner key:<br>Partner port:
                0x8000, 0x0001
Partner state: Act (T/o) Agg Sync Coll Dist (Def) (Exp)
Interface POS0/1/4/1
====================
Interface handle: 0x011804e0<br>Interface media type: POS
Interface media type:
Fast periodic interval: 1000ms
Actor system: 0 \times 8000, 00-15-63-c0-b0-04<br>Actor key: 0x0018
Actor key:<br>Actor port:
                  0x8000, 0x0004
Actor state: Act (T/o) Agg Sync Coll Dist (Def) (Exp)
Partner system: 0x8000, 00-15-63-58-b9-04<br>Partner key: 0x0018
Partner key:<br>Partner port:
                0x8000, 0x0002
Partner state: Act (T/o) Agg Sync Coll Dist (Def) (Exp)
```
#### **Related Commands Command Command Description**

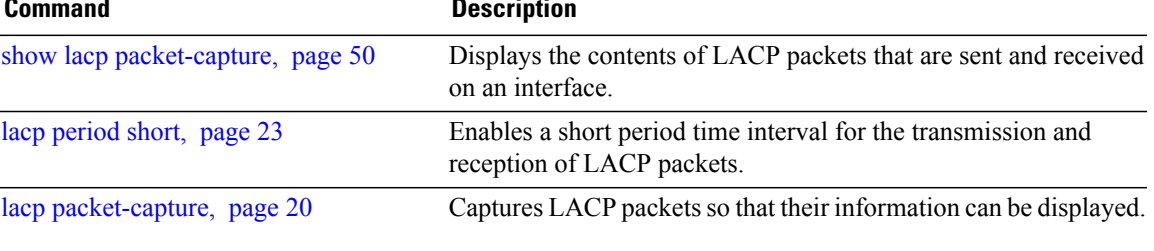

# <span id="page-49-0"></span>**show lacp packet-capture**

To display the contents of Link Aggregation Control Protocol (LACP) packets that are sent and received on an interface, use the **show lacp packet-capture** command in EXEC mode.

**show lacp packet-capture [decoded]** [**in| out**] {**GigabitEthernet| POS| TenGigE**} *interface-path-id*

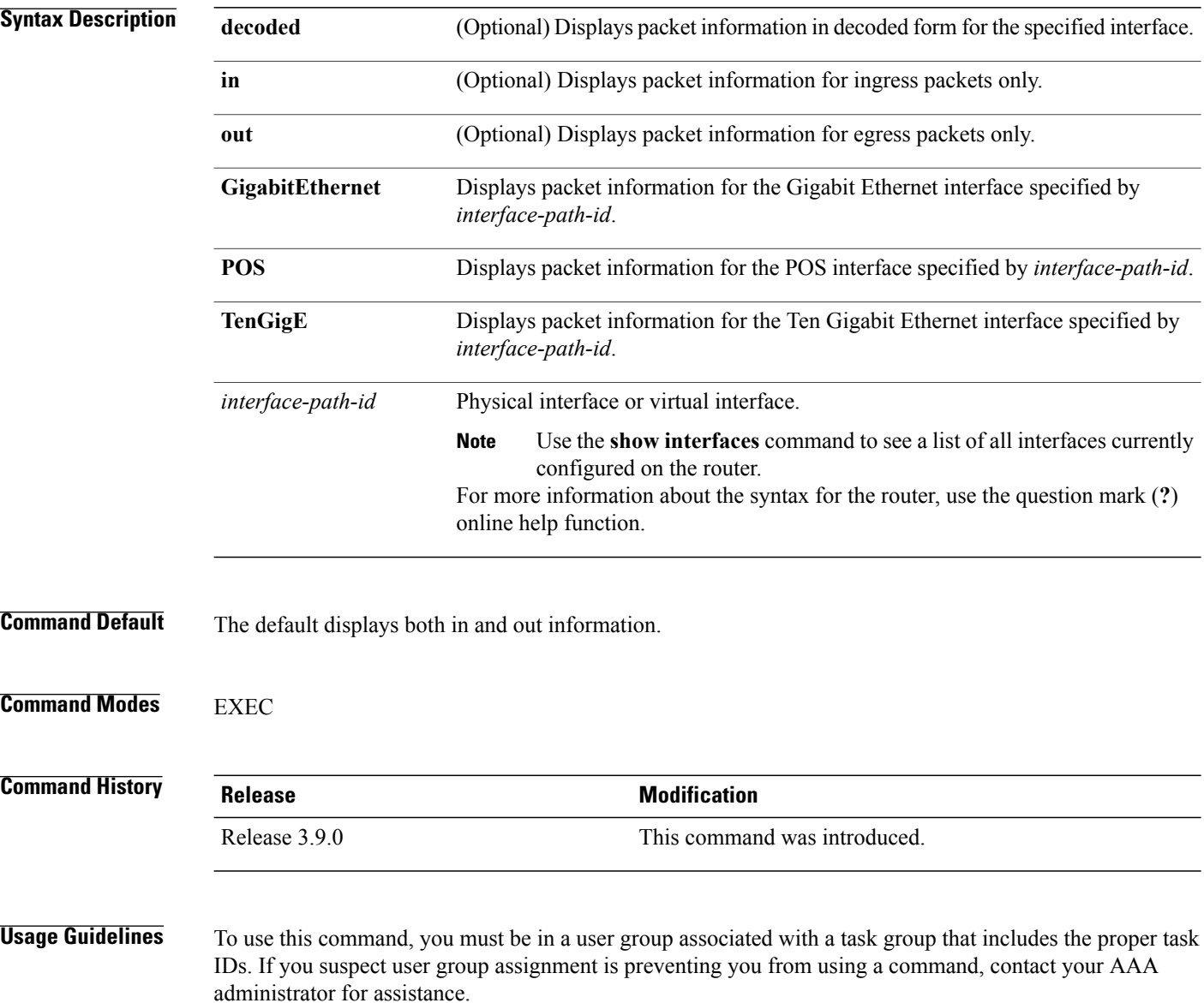

# **Note**

The **lacp packet-capture** command captures transmit and receive packets on a single interface. The contents of these packets can then be displayed by the **show lacp packet-capture** command. If the **lacp packet-capture** command is not issued, the **show lacp packet-capture** command does not display any information.

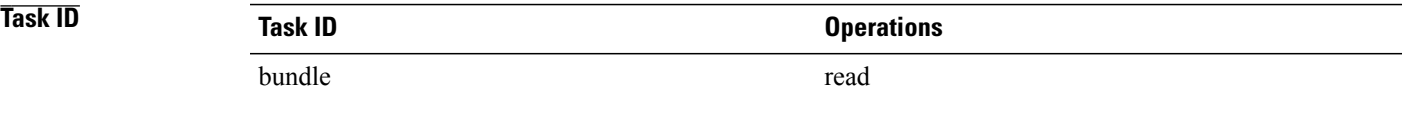

**Examples** The following example shows how to display the contents of an LACP packet, in hexadecimal, for a Gigabit Ethernet interface:

**Note**

In the following example, after you issue the **lacp packet-capture** command, you must wait for a reasonable amount of time for the system to capture packets that are sent and received on the interface before you issue the **show lacp packet-capture** command. Otherwise, there is no information to display.

```
RP/0/0/CPU0:router# lacp packet-capture gigabitethernet 0/1/0/0 100
RP/0/0/CPU0:router# show lacp packet-capture gigabitethernet 0/1/0/0
Wed Apr 29 16:27:40.996 GMT
OUT Apr 29 17:05:50.123
========================
01 01 01 14 80 00 02 a7 4c 81 95 04 00 01 80 00 00 01 45 00
00 00 02 14 ff ff 00 00 00 00 00 00 00 00 ff ff 00 00 40 00
00 00 03 10 ff ff 00 00 00 00 00 00 00 00 00 00 00 00 00 00
00 00 00 00 00 00 00 00 00 00 00 00 00 00 00 00 00 00 00 00
00 00 00 00 00 00 00 00 00 00 00 00 00 00 00 00 00 00 00 00
00 00 00 00 00 00 00 00 00 00
OUT Apr 29 17:35:50.124
======================
```
...

The following example shows how to display the LACP parameters, decoded from individual packets, transmitted and received on a Gigabit Ethernet interface:

**Note**

In the following example, after you issue the **lacp packet-capture** command, you must wait for a reasonable amount of time for the system to capture packets that are sent and received on the interface before you issue the **show lacp packet-capture** command. Otherwise, there is no information to display.

```
RP/0/0/CPU0:router# lacp packet-capture gigabitethernet 0/1/0/0 100
RP/0/0/CPU0:router# show lacp packet-capture decoded gigabitethernet 0/1/0/0
Wed Apr 29 16:27:54.748 GMT
OUT Apr 29 17:06:03.008
======================
Subtype: 0x01 - LACP Version: 1
TLV: 0x01 - Actor Information Length: 20
System: Priority: 32768, ID: 02-a7-4c-81-95-04
```
 $\mathbf I$ 

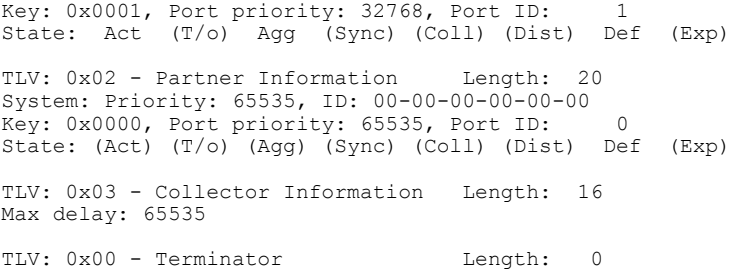

### **Related Commands**

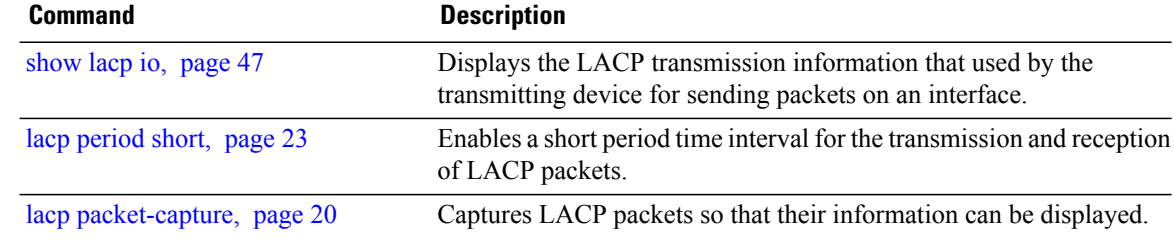

# <span id="page-52-0"></span>**show lacp port**

To display detailed information about Link Aggregation Control Protocol (LACP) ports, enter the **show lacp port** command in EXEC mode.

**show lacp port** [[**GigabitEthernet| POS| TenGigE**] *interface\_instance*]

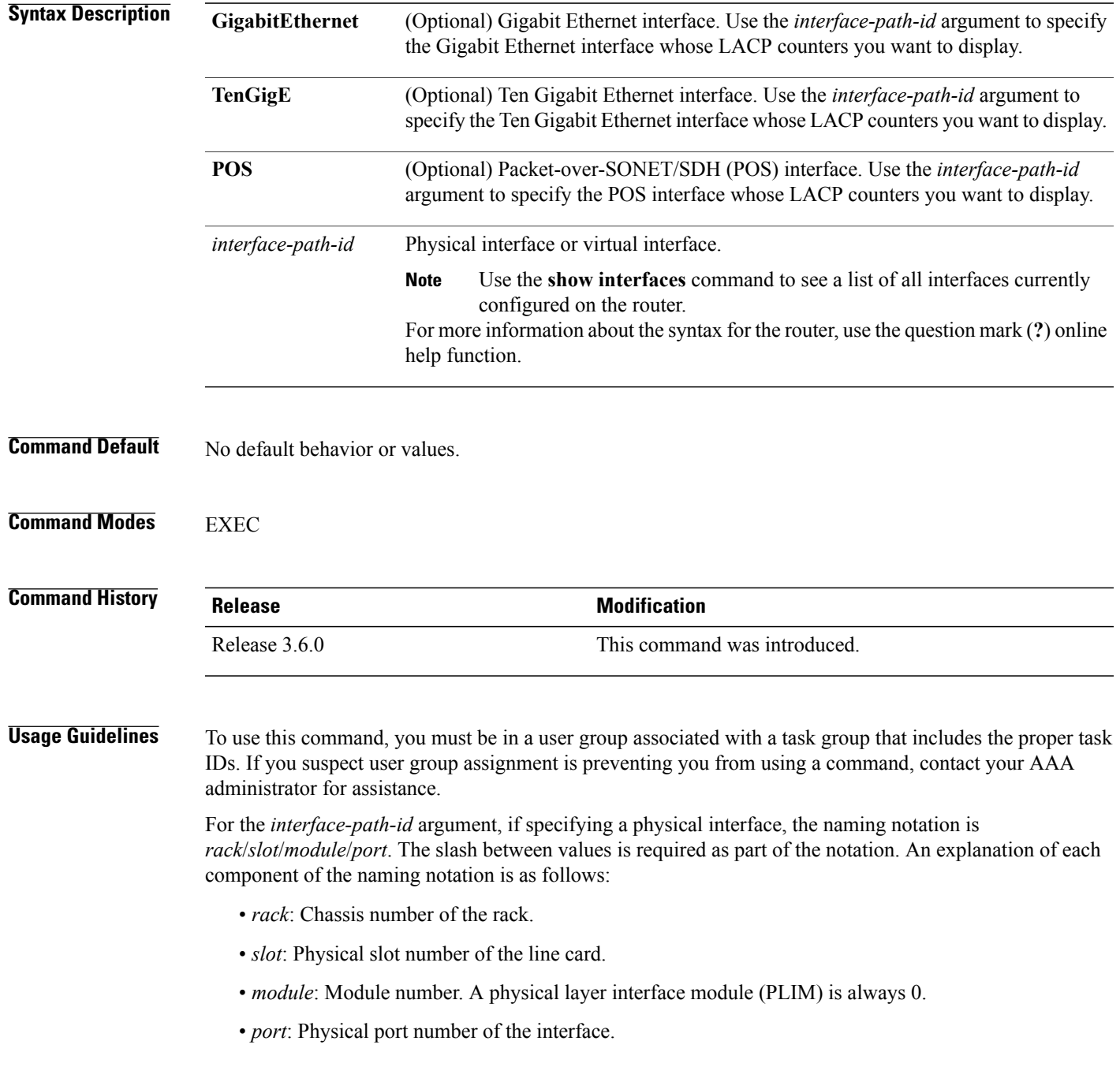

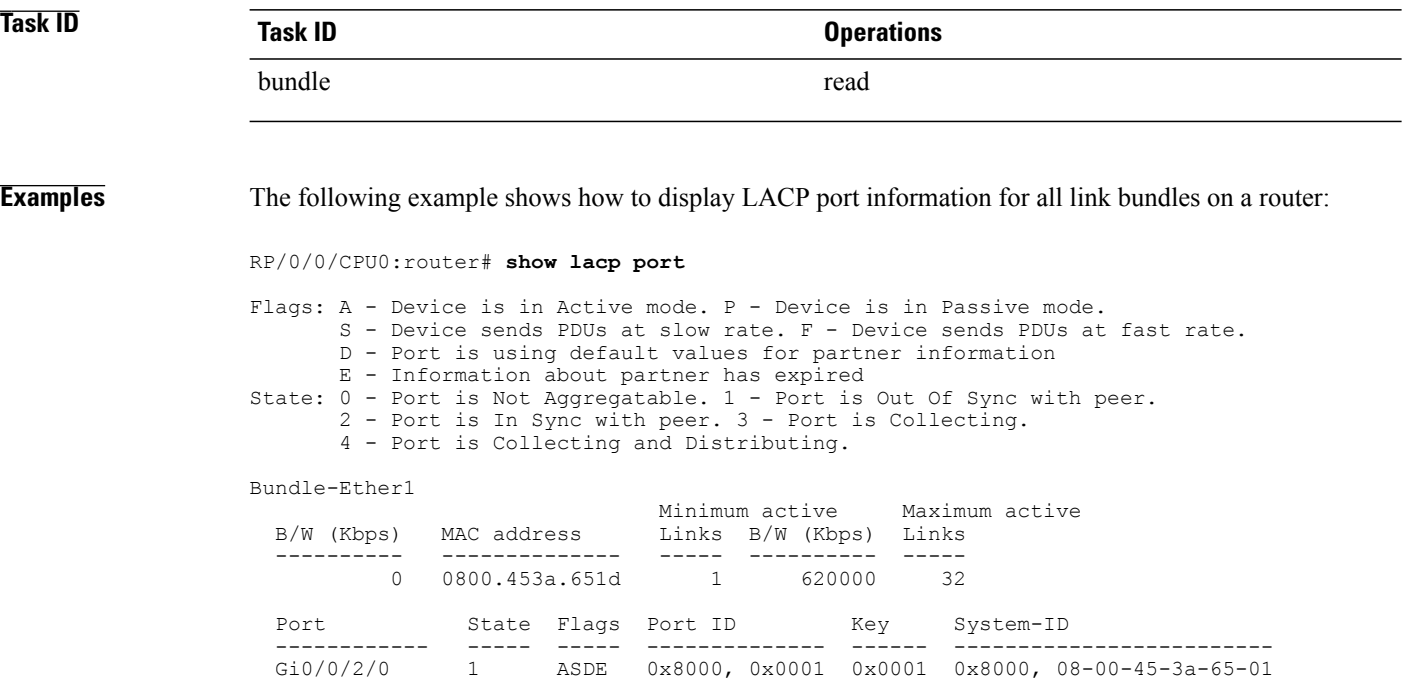

PEER 0 PSD 0xffff, 0x0000 0x0000 0xffff, 00-00-00-00-00-00

**Table 7: show lacp port Field Descriptions**

| <b>Field</b> | <b>Description</b>                                                                                                    |  |
|--------------|----------------------------------------------------------------------------------------------------|--|
| Port         | Identifies the LACP port whose information is<br>displayed. The port number is expressed in the<br>rack/slot/module/port notation. |  |
| <b>State</b> | Provides information about the state of the specified<br>device or port. Possible flags are:                                       |  |
|              | • 0—Port is not aggregatable.                                                                                                    |  |
|              | • 1—Port is out of sync with peer.                                                                                                 |  |
|              | • 2—Port is in sync with peer.                                                                                                    |  |
|              | • 3—Port is collecting.                                                                                                    |  |
|              | • 4—Port is collecting and distributing.                                                                                           |  |
| Flags        | Provides information about the state of the specified<br>port. Possible flags are:                                                 |  |
|              | $\cdot$ A—Device is in Active mode.                                                                                                |  |
|              | • P-Device is in Passive mode.                                                                                                    |  |

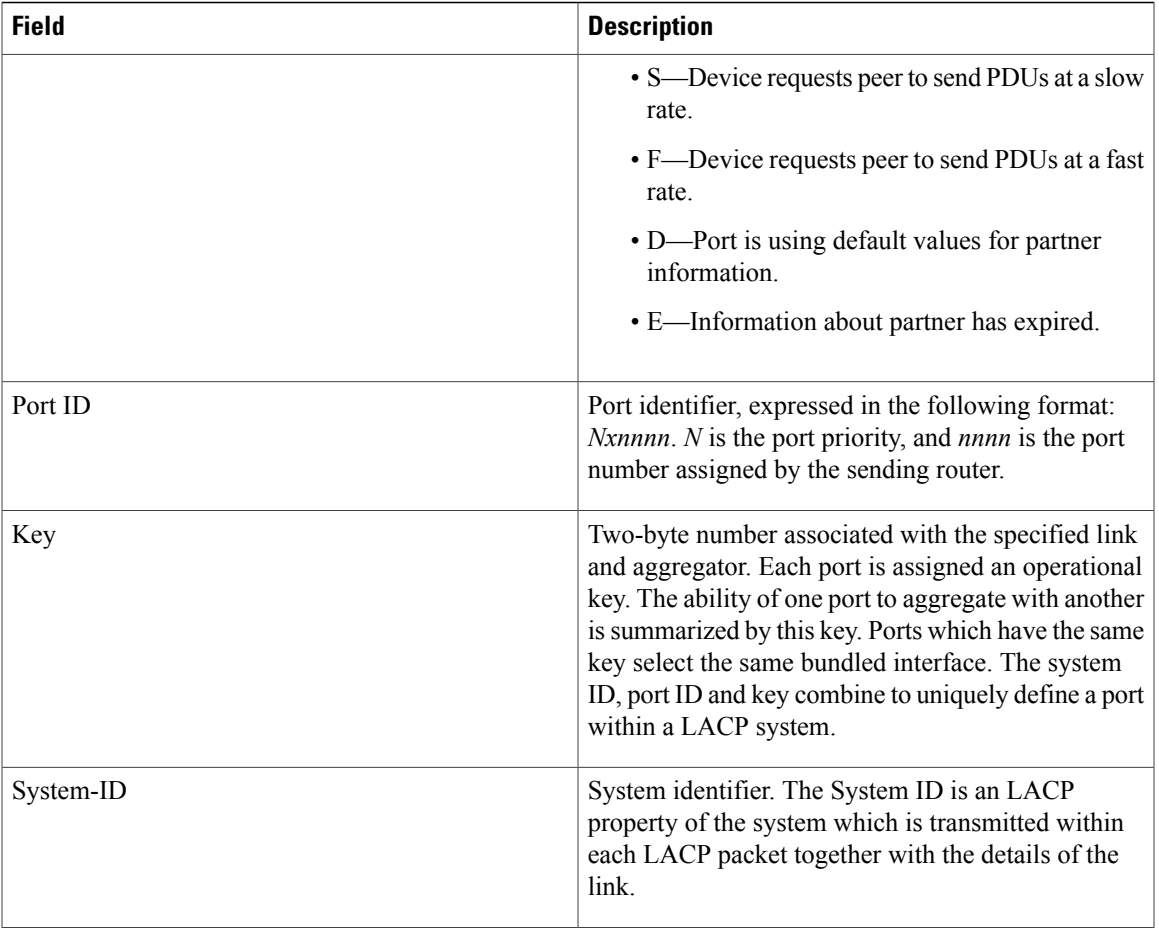

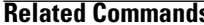

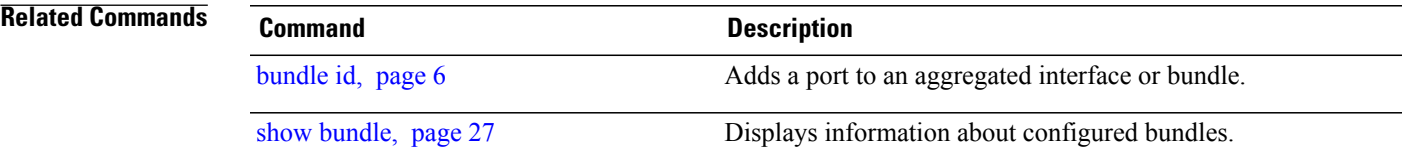

### <span id="page-55-0"></span>**show lacp system-id**

To display the local system ID used by the Link Aggregation Control Protocol (LACP), enter the **show lacp system-id** command in EXEC mode.

**show lacp system-id**

- **Syntax Description** This command has no arguments or keywords.
- **Command Default** No default behavior or values
- **Command Modes** EXEC

**Command History Release Modification** Release 3.6.0 This command was introduced.

**Usage Guidelines** To use this command, you must be in a user group associated with a task group that includes the proper task IDs. If you suspect user group assignment is preventing you from using a command, contact your AAA administrator for assistance.

**Note** The System ID and details about the specific link are transmitted within each LACP packet.

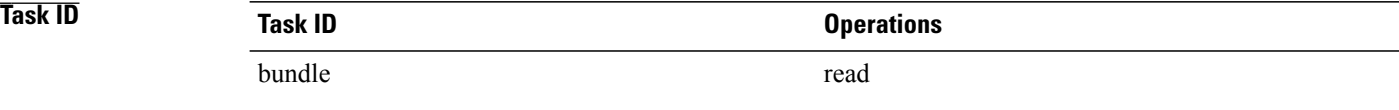

**Examples** The following example shows how to display the system ID used by the LACP:

RP/0/0/CPU0:router# **show lacp system-id**

```
Priority MAC Address
-------- -----------------
  0x8000 08-00-45-3a-65-01
```
#### **Table 8: show lacp system-id Field Descriptions**

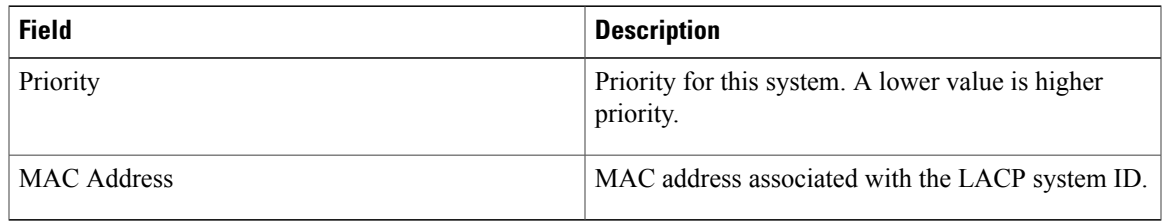

### **Related Commands**

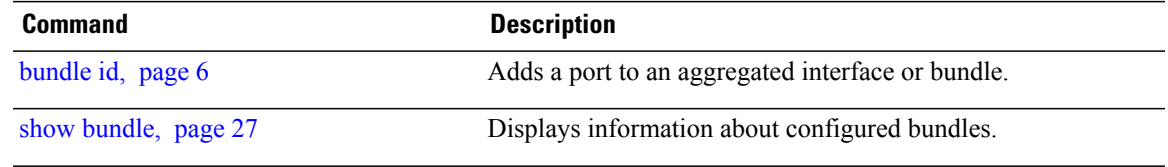

 $\mathbf{I}$